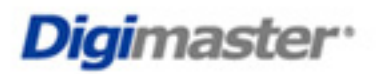

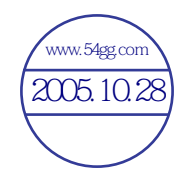

**HAPPS** 3020

**DOP EWer** 

# HZEEE 3020 使用手冊

**MULTI- FUNCTION SPORT MP3 PLAYER** 

 $\frac{\sqrt{2005.10.28}}{2005.10.28}$ 

制度 医无线性

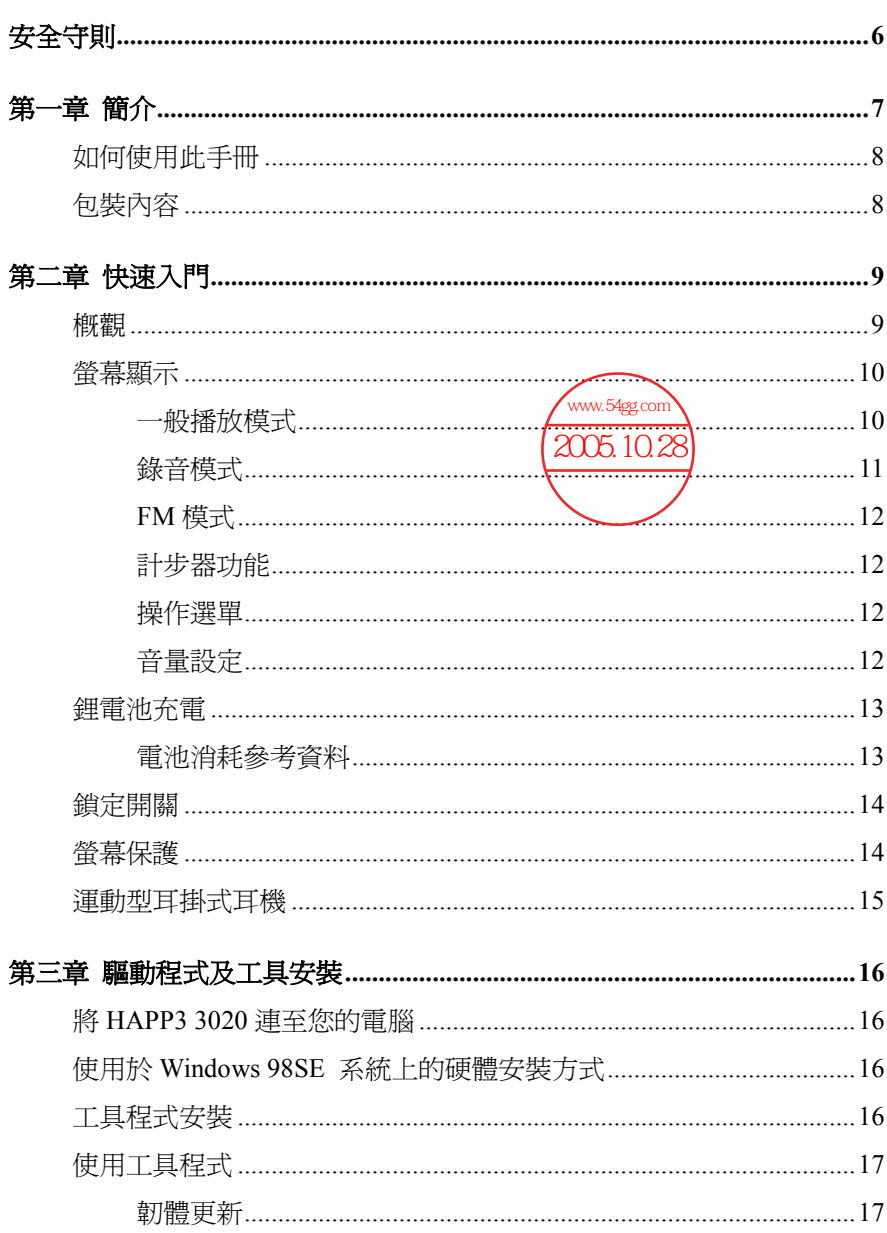

# 目 錄

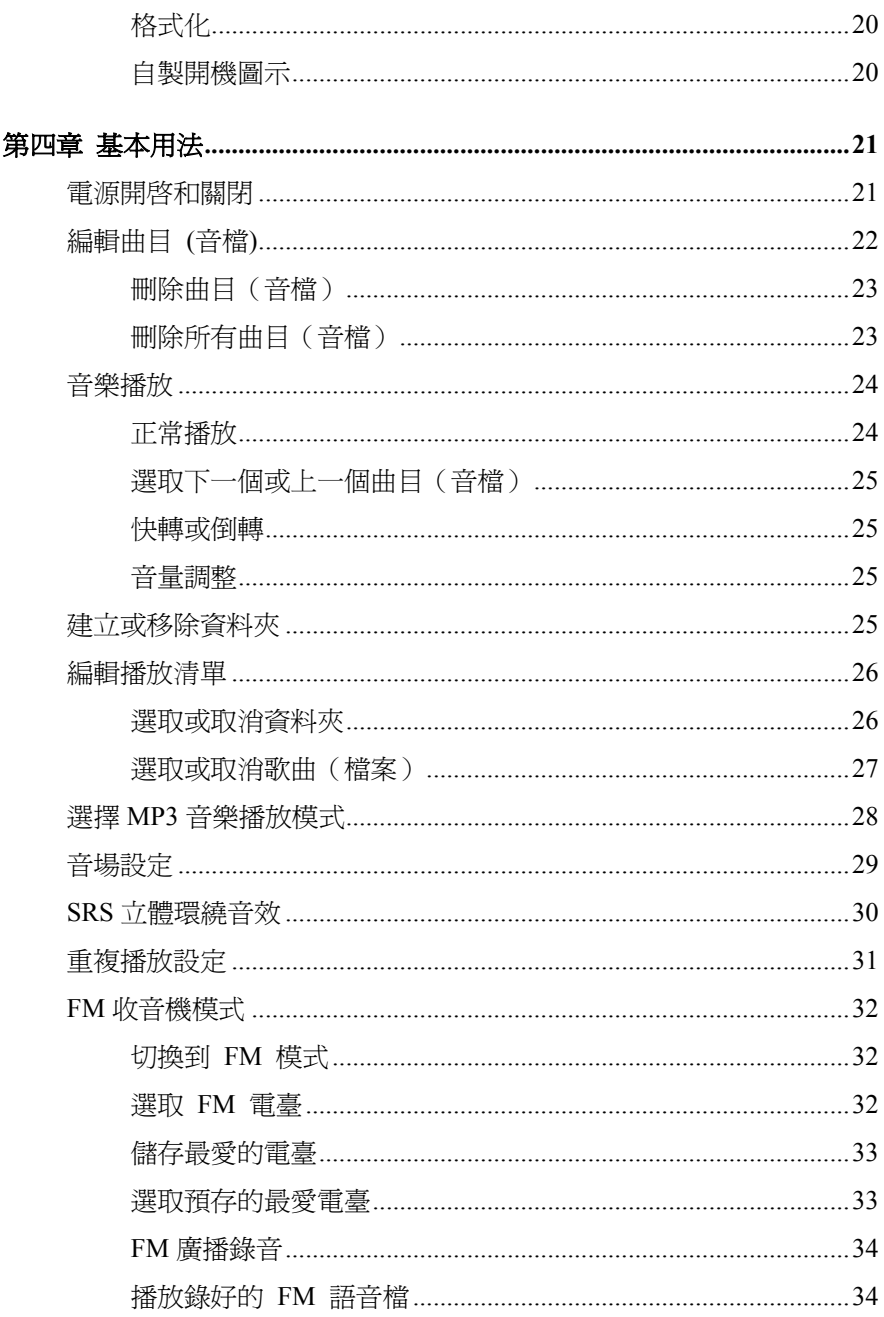

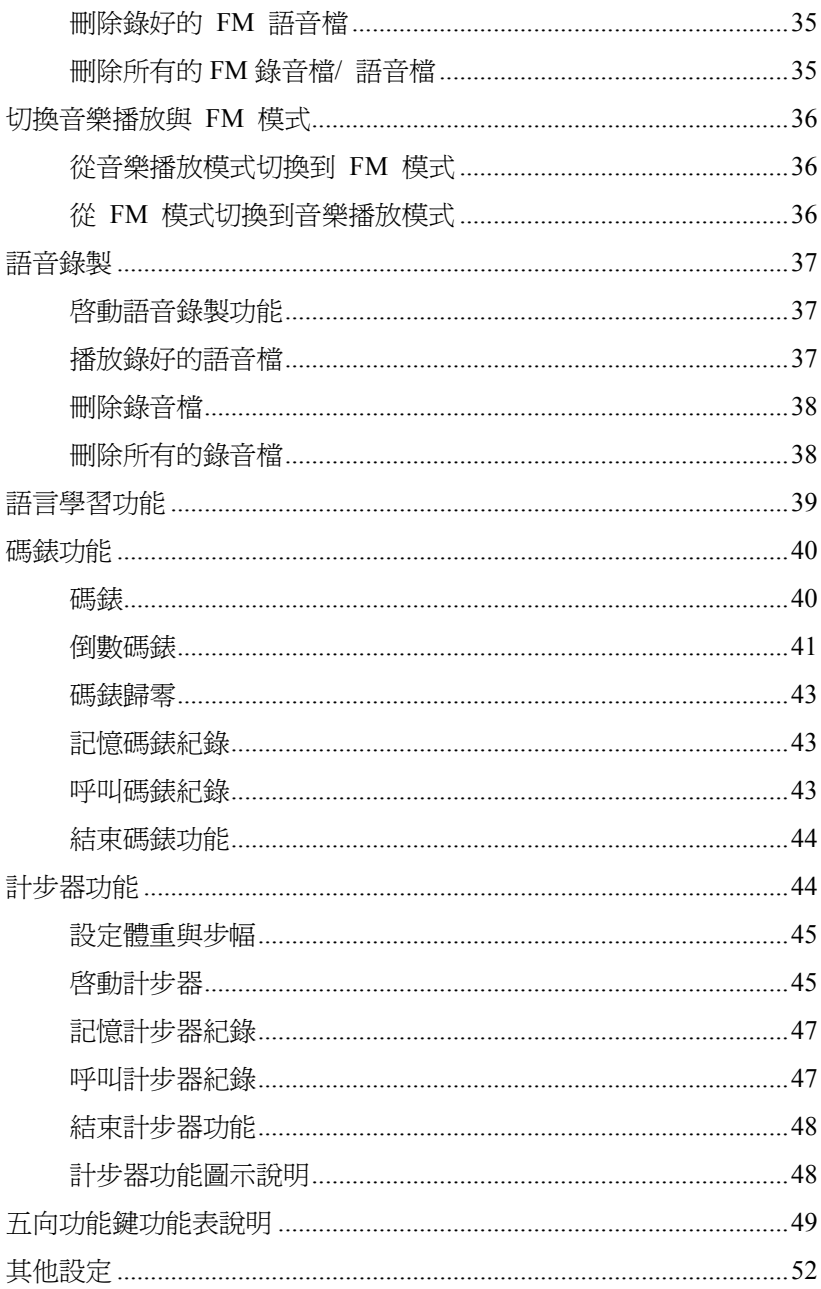

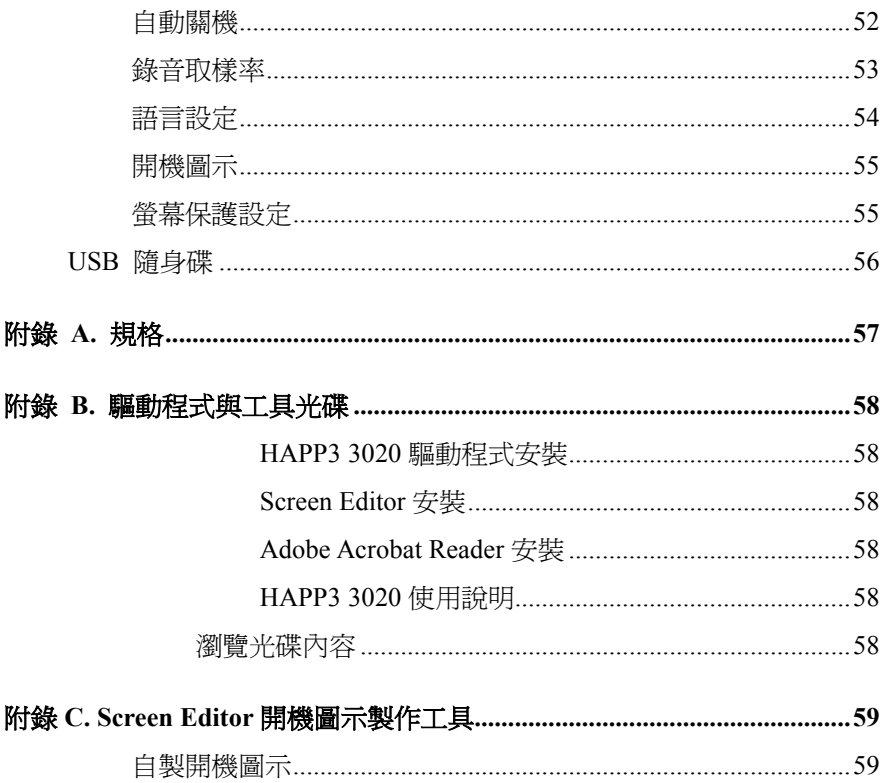

# 安全守則

- 1. 請仔細閱讀並遵守安全守則。
- 2. 請保存本使用手冊供日後參考。
- 3. 請勿讓設備受潮。
- 4. 請勿讓水分進入開口,否則會造成損壞或短路。
- 5. 如果遇到下列任一狀況,請將設備送予維修人員檢查:
	- 液體滲入設備中
	- 設備受潮
	- 設備運作不正常或是無法依照使用手冊運作
	- 設備墜地並受損
- 6. 本產品所搭配的變壓器(選購)不可用於任何其他設備
- 7. 若 **HAPP3 3020** 發生錯誤時,可同時按下 **REC**[y]鍵及 **FM/A-B** 鍵來 重新設定主機系統,之後再按下▶Ⅱ/○ 鍵即可再次啓動本機。
- 8. 不可更改 **HAPP3 3020** 隨身碟預設的資料夾,否則可能會造成系統的 不正常!

# 第一章 簡介

感謝您選擇了由華研國際電通精心設計的可攜式數位音樂播放機 **HAPP3 3020**。**HAPP3 3020** 可讓您更輕鬆地儲存個人資料並享受各種不同 的音訊功能。我們很榮幸地讓使用者知道─ **HAPP3 3020** 已通過完善的全 面測試,並承襲華研國際電通一貫的可靠信譽和客戶滿意度。

**HAPP3 3020** 是一個高效能的可攜式數位音樂播放機,可播放 MP3 或 WMA 音樂、錄製語音檔案、收聽 FM 廣播,也可作為可攜式 USB 資料儲 存裝置,讓使用者將其個人資料存到 **HAPP3 3020** 的記憶體內;此外 **HAPP3 3020** 亦提供新的碼錶計時功能及計步器功能,幫助您增加運動的樂趣。以 下為 **HAPP3 3020** 的主要功能:

- 數位音樂播放 支援 MP3 和 WMA 音訊檔播放。
- FM 收音機功能 可作為收音機收聽 FM 廣播節目, 亦可記憶十五組 最愛電臺,方便往後使用選擇。
- **語音錄音** 提供語音的同步錄音功能,可用來記事、紀錄會議等。
- FM <del>錄音</del> 提供 FM 廣播同步錄音功能,可將廣播內容錄下重複收聽。
- 語言學習功能 讓使用者能夠重複聆聽某一小段播放內容。透過此功 能,使用者可著重於重複的播放內容,進而達到學習語言的效果。
- 計步器功能 幫助使用者計錄已經走過或胸過的步數,並計算所消耗 的卡路里數。為了使計步器的紀錄更加準確,使用者必須將 HAPP3 3020 佩帶再手臂上方或腰際,然而使用者仍須了解,因為不同的體重 與步幅或是不穩定的震動等變數,都會影響計步器的準確度的。
- 碼錶功能 讓使用者使用碼錶功能來計時或倒數計時。
- **USB** 隨身碟 使用者可將資料存到 **HAPP3 3020** 記憶體內。

**HAPP3 3020** 可編輯、轉換、儲存個人化的開機圖示;內建的螢幕保護裝置 在設定時間內無動作會自動開啓,為您保護本機螢幕。

再次感謝您選擇華研國際電通設計出品的 **HAPP3 3020**,竭誠希望我們其他 高品質產品亦可滿足您個人的需要和喜好。

### 如何使用此手冊

此使用手冊提供安裝與操作 **HAPP3 3020** 的相關指示與說明。我們已假設 使用者均採用 Windows 98 或 Windows 98SE 以上版本作業系統, 且已熟悉 該作業系統之操作方式,並有能力依照以下步驟安裝 **HAPP3 3020** 的驅動 程式。若您還無法妥善地管理作業系統,建議您在安裝提供的驅動程式之 前,先參閱 Microsoft Windows 手冊,學習 Microsoft Windows 的操作和其 他細節。

第一章「簡介」,提供您所有 **HAPP3 3020** 附件的說明。請在打開包裝盒 時,先檢查附件是否齊全。若有任何項目損毀或遺失,請直接洽詢 **HAPP3 3020** 的供應商。

第二章「快速入門」,介紹隨身碟的各功能鍵,列出您螢幕上顯示的訊息 代表之資訊,及如何將 **HAPP3 3020** 的鋰電池充電。

第三章 **「驅動程式及工具安裝**」,詳述安裝 HAPP3 3020 的驅動程式與工 具程式之步驟,讓使用者能輕鬆更新的韌體及格式化。

第四章 **「基本操作」**,說明如何使用 HAPP3 3020 的各種功能。建議您在 使用前先仔細閱讀本章。

附錄 A「產品及附件規格」,以表格方式列出 **HAPP3 3020** 的規格。

#### 包裝內容

#### **HAPP3 3020**

運動型耳掛式耳機(附延長線)

USB 連接頭

USB 延長線

攜行袋(附二種大小的手臂固定帶,分別是 XS~M;M-XL) 驅動程式光碟(內含完整版操作手冊) 快速安裝指南

# 第二章 快速入門

概觀

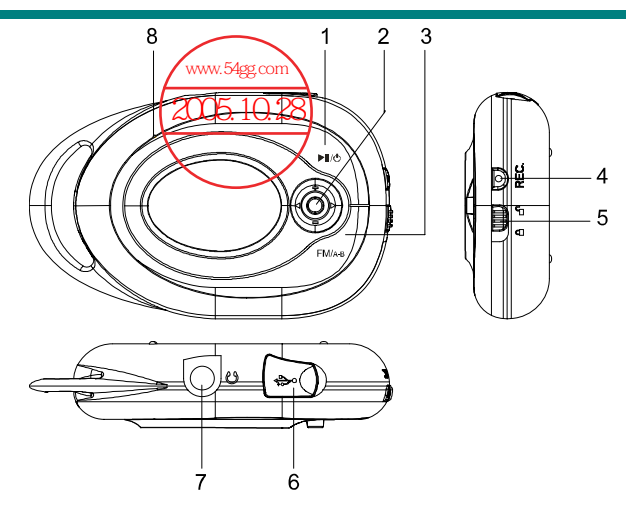

1. 開機/關機 按住此鍵可開啓或關閉多功能碟的電源。 播放/ 暫停鍵 按一下此鍵可播放或暫停播放,在廣播模式中此鍵

2. 五向功能鍵 在設定模式中按下此鍵,並向上下左右推,可做各 項調整與設定。

則用來選擇預先記憶的電臺。

音量控制鍵 將本鍵向上推可增加音量,向下推則為減低音量。 快轉/ 倒轉鍵 有在播放狀態中, 將此鍵並向左或向右推可選擇前一 / 下一曲目(音檔)。在播放中將此鍵向左或向右推不 放,可將曲目快轉 / 倒轉;向左推一次此鍵鈕則會 回到該曲目(音檔)的起點。

3. FM 廣播 按一下本鍵,即可切換為 FM 收音機模式。 A-B 區段重複播放 在音樂/錄音播放模式中,可利用此鍵設定 A-B 區段 重複播放功能的起迄點。

- 4. 錄音鍵 按一下此錄音功能鍵,即可開始或停止語音/ FM 錄 音功能。
- 5. 銷定開關 初到銷定位置可防止在錄音或播放時意外啟動其他 功能鍵被。
- 6. USB 連接埠 要連接 **HAPP3 3020** 到電腦時,須以 USB 連接線一 端接至此孔,並將另一端連接電腦的 USB 連接埠。 7. 耳機插孔 將耳機插頭連接至此插孔。
- 8. 麥克風 **HAPP3 3020** 內建隱藏式麥克風。

螢幕顯示

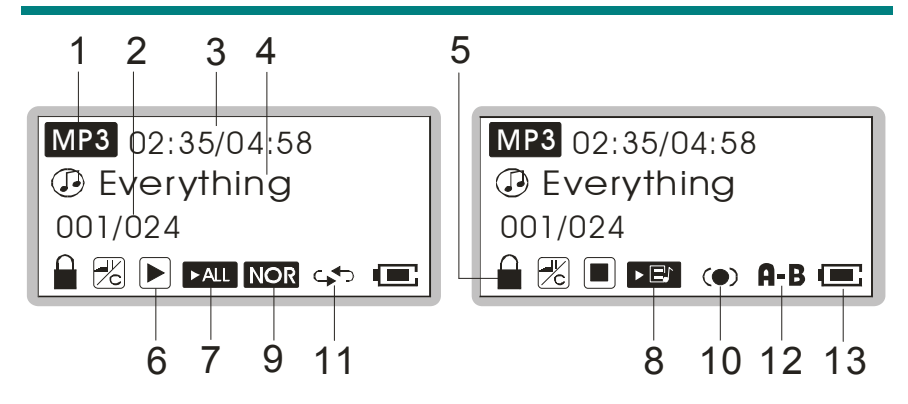

#### 一般播放模式

- 1. 功能狀態 顯示目前本機上音樂檔(MP3)或語音檔(WAV)的播 放狀態。
- 2. 檔案編號 前數值表示播放中的檔案流水號,後數值表示所有 的可播放的檔案總數。
- 3. 檔案資訊 前數值表示播放中檔案的已播放時間,後數值表示 整個檔案的時間長度。
- 4. 檔案名稱 顯示現正播放中的檔案名稱。
- 5. 銷定開關 顕示銷定功能是否已啓用。

6. 播放狀態 顯示 **HAPP3 3020** 現在的狀態為停止**/** 播放**/** 暫停**/** 

錄音狀態。

- 7. 全部播放 當選取全部播放時顯示。
- 8. 播放清單 當選取播放清單時顯示。
- 9. 音場設定 顯示目前正執行中的音場設定模式 (EQ),可設定 的選項包括一般、古典樂、流行樂、搖滾樂和爵士 樂模式。
- 10. SRS わたりの 客動 SRS (立體環繞音效) 功能時顯示。
- 11. 重複播放模式 顯示目前正執行中的重複播放模式,可設定的選項 包括有一般、重複目前單曲、重複所有歌曲和隨選 重複撥放模式。
- 12. A-B 區段重複播放 顯示與否表示 A 到 B 區段的重複播放功能是否已 經啟用。
- 13. 電池電量狀態 顯示目前 **HAPP3 3020** 內建的鋰電池所剩餘電量的 狀態。

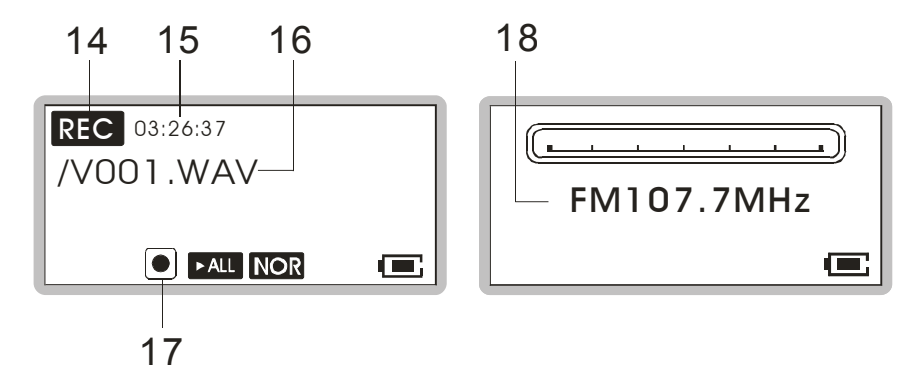

#### 錄音模式

14. 錄音狀態 當 **HAPP3 3020** 正在執行錄音動作時,本圖示會顯 示於螢幕上。

15. 錄音時間 顯示目前正在執行錄音中的檔案已經錄製的時間長

度。

16. 錄音檔檔名 顯示正在錄製中的錄音檔檔名。

17. 功能狀態 顯示 **HAPP3 3020** 現在的狀態為停止**/** 播放**/** 暫停**/** 

錄音狀態。

#### **FM** 模式

18. FM 頻率 **调示目前正在接收**並播放的 FM 廣播頻道調頻。

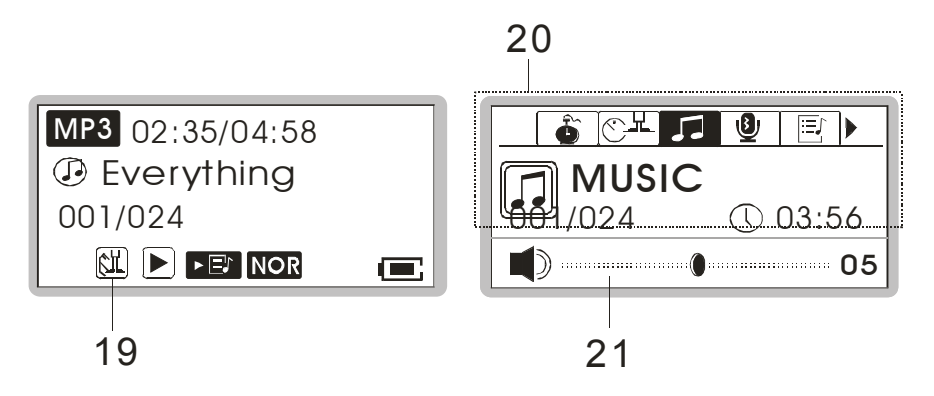

#### 計步器功能

19. 計步器 2000 - 顯示計步器功能狀態

#### 操作選單

20. 操作選單 當 **HAPP3 3020** 在音樂/ 語音/ 設定/ 刪除檔案/ 相 關資訊/ 離開等不同的設定選單中時,顯示的圖示 會有所不同。

#### 音量設定

21. 音量大小 顯示目前設定的音量大小。

### 鋰電池充電

**HAPP3 3020** 內建可充電式鋰電池,此鋰電池在每次充飽電後,最多可連續 播放 **18** 個小時的音樂,請依照以下介紹之充電步驟實施充電:

- 1. 打開 **HAPP3 3020** 的 **USB** 連接埠的蓋子,您會發現迷你的 **USB** 連接埠。
- 2. 以 USB 連接線的一端連接 **HAPP3 3020**,另一端連接至電腦的 USB 埠 即可。(如果您有選購的變壓器,請將 USB 連接線的另一端插上選購的 變壓器,再將變壓器插入插座)
- 3. 步驟 1 完成後,螢幕的右下角會顯示如下圖左所示,表示 **HAPP3 3020** 正在充電中;下圖右則表示充電完成,電池已充飽。

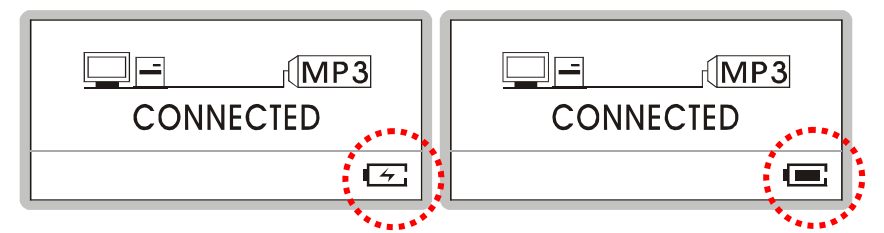

4. 如要停止充電或充電完畢,只須拔除 USB 連接線即可。

注:在 *HAPP3 3020* 以 *USB* 連接線的另一端連接至電腦的同時,鋰電 池亦會開始充電。

注:本產品所搭配的變壓器不可用於任何其他設備!

電池消耗參考資料

#### cccccc 電池狀態

電力不足 電力充足

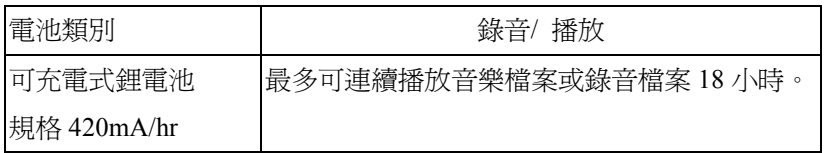

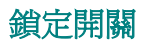

**HAPP3 3020** 側面有一個鎖定開關,此功能鍵可避免在錄音或播放時意外啟 動其他功能鍵。一旦將鎖定開關切至鎖定位置,所有功能鍵都會暫時失效。

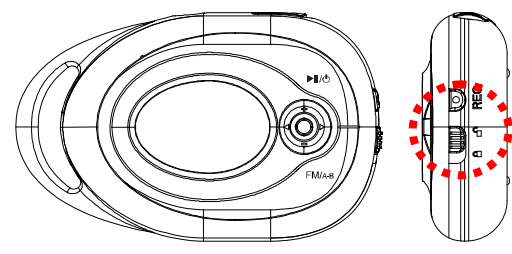

# 螢幕保護

本機內建螢幕保護裝置,若使用者在固定時間內對本機未實施任何動作, **螢幕保護裝置會自動開**啓,以保護本機的螢幕。當計步器功能啓動時, 螢 幕保護裝置會顯爍顯示計步器訊息,若計步器功能並未啓動時,螢幕保護 裝置會顯爍顯示跳躍的音符。在未將銷定開關銷定時,可按下任一按鈕即 可回到正常使用狀態。

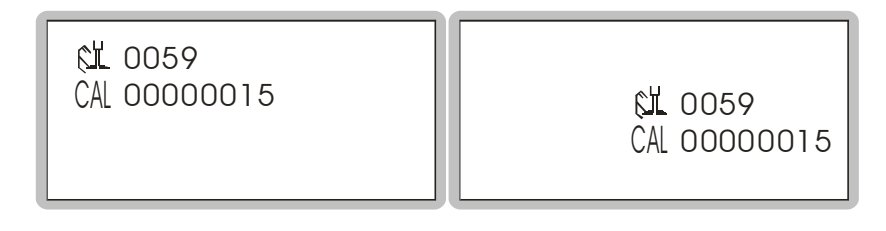

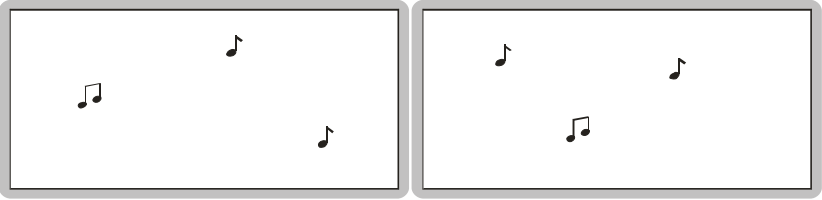

# 運動型耳掛式耳機

**HAPP3 3020**多功能碟所附贈的運動型耳掛式耳機方便您在任何場合使用, 您可以一面聽音樂,同時一面跑步、跳舞或作任何活動,也不用擔心耳機會 掉落。

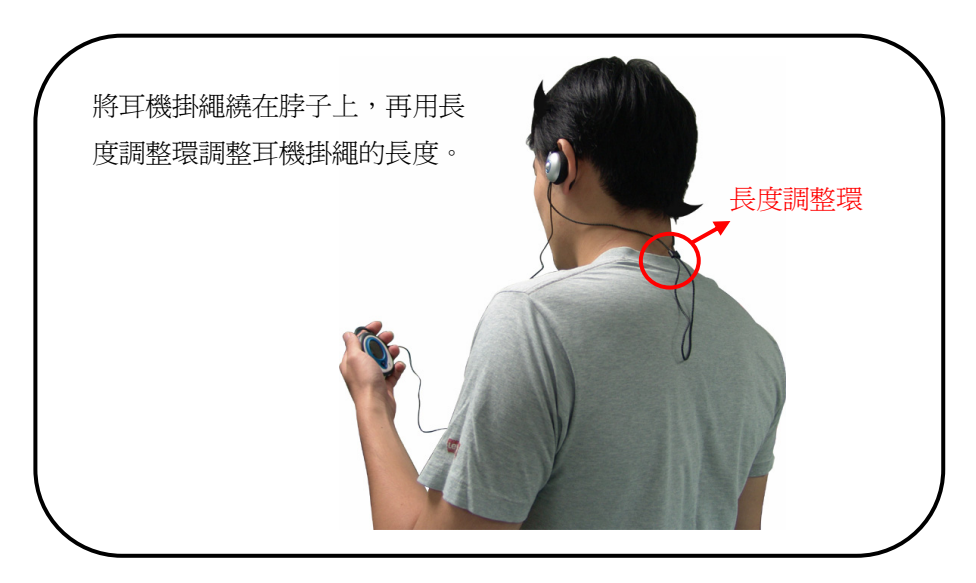

此外這付運動型耳掛式耳機還附有一條延長線,將耳機與延長線連接後,您 可以將**HAPP3 3020**放置在背包、手提包或口袋中,也不用煩惱耳機延長線 不夠長的問題了。

# 第三章 驅動程式及工具安裝

# 將 **HAPP3 3020** 連至您的電腦

1. 將 USB 連接線的一端連接 **HAPP3 3020** 的 USB 插孔,再將另一端連接 上電腦的 USB 埠。

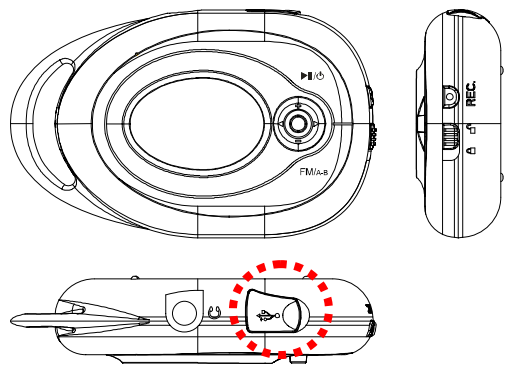

2. 在連接電腦後,作業系統會自動偵測並驅動 **HAPP3 3020**。 注意:若您電腦的作業系統為 *Windows 98SE*,須依照以下說明手動安 裝 *HAPP3 3020* 的硬體驅動程式。

# 使用於 **Windows 98SE** 系統上的硬體安裝方式

對 Windows 98SE 作業系統而言,第一次將 **HAPP3 3020** 連接至電腦時, 系統會偵測到新的硬體,並要求安裝硬體驅動程式。請將隨產品附上的驅 動程式光碟片放入光碟機,並按照視窗的指示來安裝驅動程式。

# 工具程式安裝

**HAPP3 3020** 有專用驅動程式,即使您的作業系統為 Windows 2000 或 XP, 仍建議安裝專屬驅動程式,使電腦正確辨認本硬體並正常運作;此驅動程 式亦是一個專用工具程式,可方便使用者輕鬆升級華研國際電通官方網站 所提供的最新韌體。要安裝此工具程式,只須將驅動程式光碟放入光碟機,

接著依照螢幕上的指示進行安裝驅動程式即可。

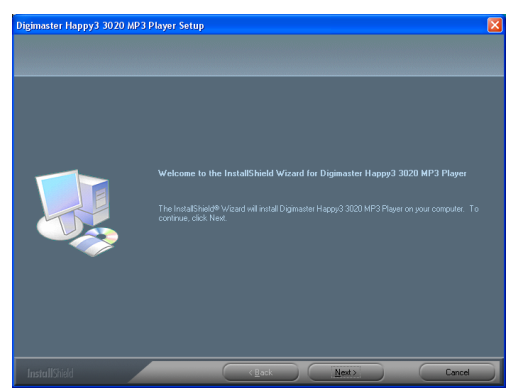

**HAPP3 3020** 同時提供一個名為 **Screen Editor** 的工具程式,可用來自行製 作開機圖示;將驅動程式光碟放入光碟機,接著依照螢幕上的指示淮行安 裝 **Screen Editor** 即可,完成安裝步驟後,桌面上會出現一個 **Screen Editor** 的快捷方式。

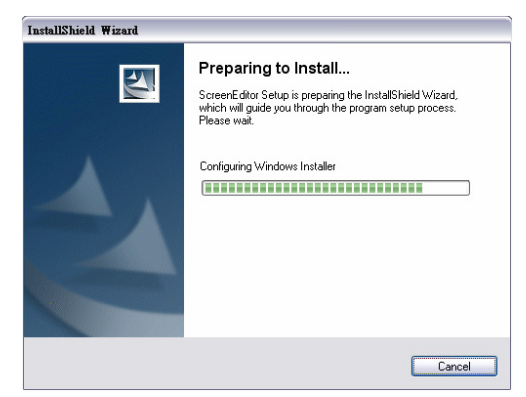

# 使用工具程式

安裝好 **HAPP3 3020** 所提供的驅動程式後,您即可透過它來更新 **HAPP3 3020** 的韌體及進行格式化動作。

#### 韌體更新

若要更新 **HAPP3 3020** 的韌體,請先至華研國際電通官方網站下載最新韌

- 體,接著請依照下列步驟來更新韌體:
- 1. 將下載到的韌體檔案解壓縮並儲存於以下路徑 **[Program files -> DIGIMASTER -> HAPP3 3020]**。
- 2. 以 USB 連接線將與電腦相連接。
- 3. 在連接成功的情況下,您可以在 「裝置管理員」 中找到 「**DIGIMASTER HAPP3 3020 USB Device**」;連結失敗該項目則不會出 現,此時您須重複步驟 2,再次進行 HAPP3 3020 與電腦的連接。

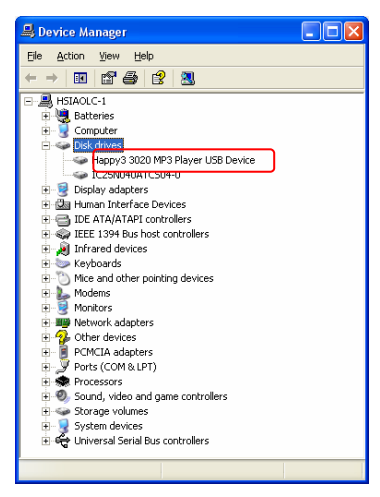

4. 接著執行 **[**開始 **->** 程式集 **-> DIGIMASTER -> HAPP3 3020 ->** 

**Update]**,您即可看到以下對話方塊,按下 **Show Details** 鈕可查看原有 韌體版本以確定是否需要更新。

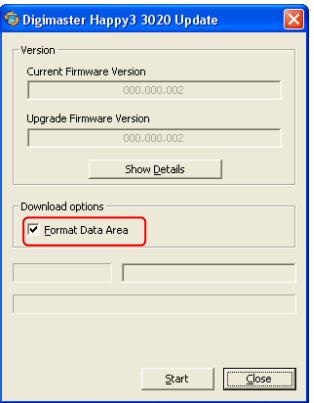

5. 選擇更新設定:若選擇「Format Data Area」,則更新韌體時,系統將 會格式化您的 **HAPP3 3020**,若不選擇則只進行更新韌體動作,不對您 的 **HAPP3 3020** 做格式化。

注: 一旦 HAPP3 3020 被格式化,其中儲存的檔案將永久消失!

6. 按下「**Start**」按鈕,工具會將本機的韌體更新為您在步驟 1.中放於前 述資料夾的版本;當藍色長條光棒填滿該欄且上方欄位顯示

"**complete**",表示韌體更新步驟已經完成,此時您便可按下 **Close** 鈕離 開並關閉此工具程式。

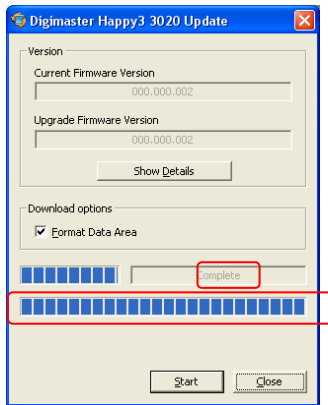

#### 格式化

要格式化 **HAPP3 3020**,請先以包裝中附上的 USB 連接線將它連接至您的 電腦,順利連接後您即可利用以上介紹的工具或是 Windows 提供的格式化 工具格式化 **HAPP3 3020**。

# 注:使用韌體更新工具來格式化可確保格式的品質;而 *HAPP3 3020* 一經 格式化,其中的所有資料與檔案將永久消失!

#### 自製開機圖示

您可以利用 **Screen Editor** 工具發揮創意製作個人化的開機圖示,讓您的 **HAPP3 3020** 與眾不同,**Screen Editor** 工具功能類似簡易圖像編輯軟體,您 可彙入已儲存的圖檔或是完全自行創作,選擇畫線、描點、輸入文字、色 彩反向、輸入文字等工具,在編輯區內創作您專屬的開機圖示,可即時在 右方預覽圖示,編輯完後以 File->Save 動作將圖示儲存於 Logo 資料夾,您 即擁有更多的圖示可選用,請參照程式中的說明文件以獲取更多的資訊(按 下 **Help** 鈕即可開啟說明文件)。

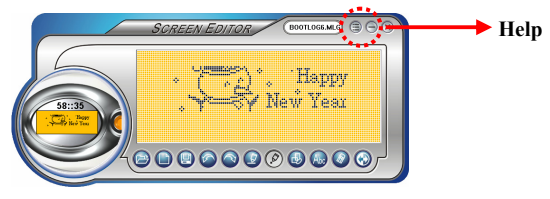

注:將 *HAPP3 3020* 連接到電腦,並以檔案總管檢視該磁碟機中的 *Logo* 資 料夾,您會看到十個預設的開機圖示文件 *(*副檔名為 *mlg)*;運用 *Screen Edit* 工具來編輯 */* 新增其他開機圖示檔並放入該資料夾,您即擁有更 多的圖示可選用;假若您將 *Logo* 資料夾中的所有檔案刪除,開機時會 *顯示預設的* DIGIMASTER 圖示,無法自選開機圖示。

# 第四章 基本用法

電源開啟和關閉

1. 按一下 ▶ Ⅱ / ◆ 按鈕來開啓電源, 電源開啓後 HAPP3 3020 的面板會 依序顯示如下右圖與開機圖示。

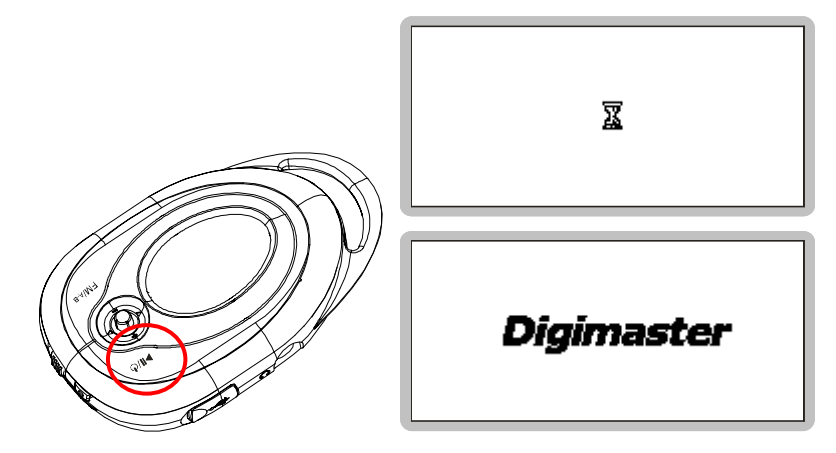

2. 按住 ▶ Ⅱ/ ◆ 按鈕,可關閉 HAPP3 3020 的電源, 螢幕顯示也會關閉; 在按住▶ Ⅱ/ ⊙按鈕的同時,螢幕上出現會如下方圖示的電源關閉狀態 列,表示關機動作進行的狀態;請注意:關機動作進行時間約需三到五 秒。

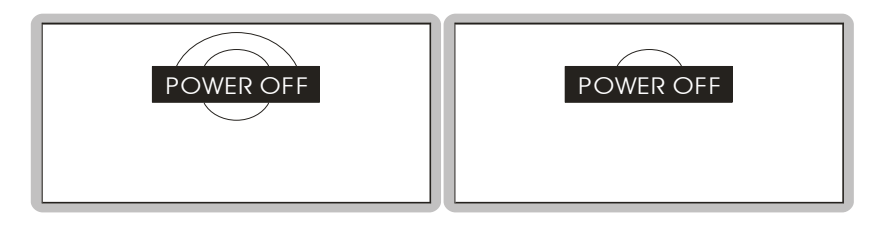

# 編輯曲目 **(**音檔**)**

1. 按下▶Ⅱ/ ◆ 鈕開啓 HAPP3 3020 的電源,如果您在螢幕上看到如下 圖示,表示多功能碟中尚未儲存任何聲音檔。

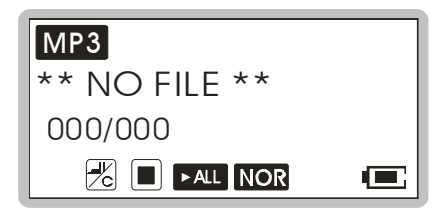

- 2. 以 USB 連接線連接 **HAPP3 3020** 與電腦。
- 3. 將 **HAPP3 3020** 與電腦連接後,您會看到如下圖示;而該圖示會不時移 動位置,作為螢幕保護裝置。

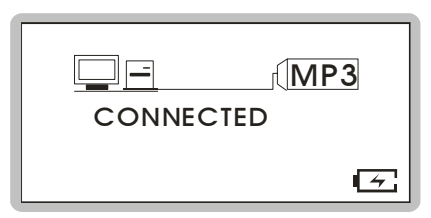

4. 在檔案總管中選取您電腦內的資料夾中需要的曲目 (音檔),並複製或 移動到 **HAPP3 3020** 的根目錄下,檔案傳輸同時會顯示以下圖示。

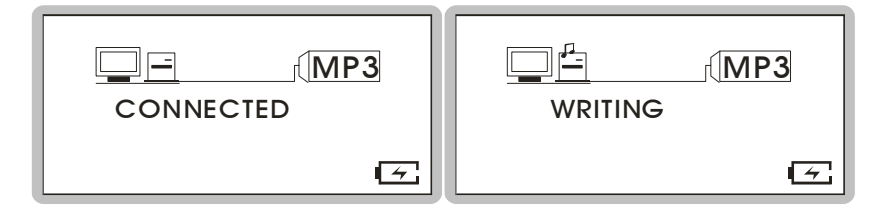

#### 注:傳輸進行中若拔掉 *USB* 連接線可能造成檔案損毀或系統錯誤!

5. 您可在**多功能碟**中,增加、刪除或編輯資料夾,如同您在應用磁碟機。 換言之,此就等於是您的可攜式硬碟。

#### 刪除曲目(音檔)

- 1. 按一下五向功能鍵,再向左或向右推,選取 **DELETE FILE**。
- 2. 再按一下五向功能鍵,淮入刪除檔案的子選單,再將五向功能鍵向左或 向右推,選取 DEL MUSIC,再按一下五向功能鍵,選擇該功能。

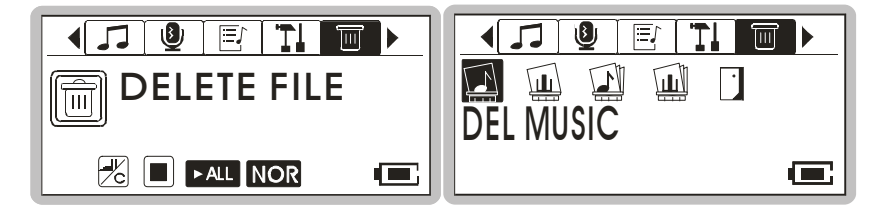

3. 多功能碟中的曲目會依序顯示於螢幕,詢問您要進行的動作,確定要刪 除檔案請選 **Y**/ 不刪除該檔並到下一檔案請選 **N**/ 離開刪除功能請選 EXIT,將五向功能鍵向左或向右推選擇,再按五向功能鍵執行選定動 作。

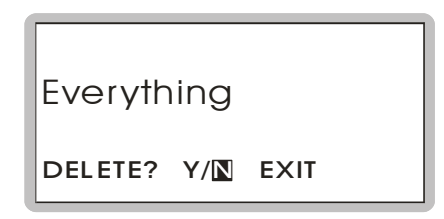

#### 注:您也可以使用作業系統的檔案總管工具來管理或刪除檔案。

#### 刪除所有曲目(音檔)

- 1. 按一下五向功能鍵,再向左或向右推,選取 **DELETE FILE**。
- 2. 再按一下**五向功能鍵**,進入刪除檔案的子選單,再將**五向功能鍵**向左或 向右推,選取 **DEL ALL MUSIC**,再按一下五向功能鍵,選擇該功能。

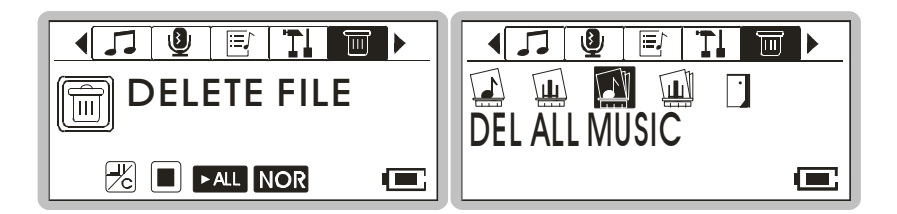

3. 螢幕上來詢問您是否確定要刪除所有音檔,將五向功能鍵向左或向右 推,要確定刪除所有音檔請選取 **Y**/ 不刪除並離開刪除功能請選 **N**,選 取完後再按一下**五向功能鍵**執行選定的動作;執行刪除所有音檔的動作 可能需要數秒鐘。

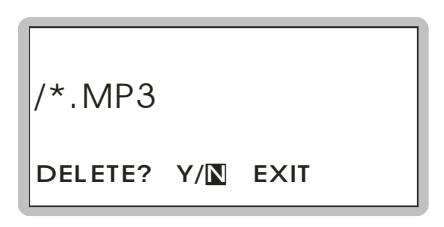

# 音樂播放

#### 正常播放

1. 按下▶Ⅱ/ ◆ 按鈕來播放目前選定的檔案,螢幕上會顯示檔案資訊。

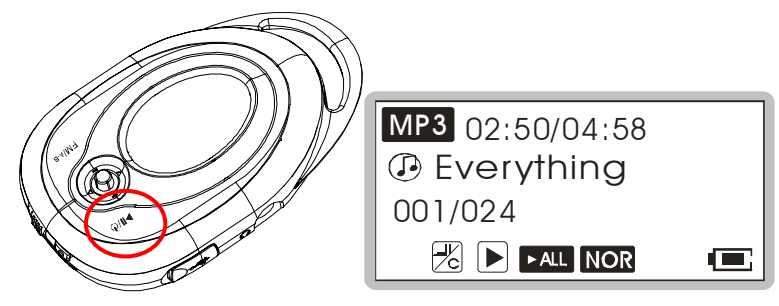

2. 在播放渦程中,再按一下▶Ⅱ/ ヴ 按鈕可暫停播放。

#### 選取下一個或上一個曲目(音檔)

1. 在播放過程中,將五向功能鍵往右推一次,可跳到下一個曲目。

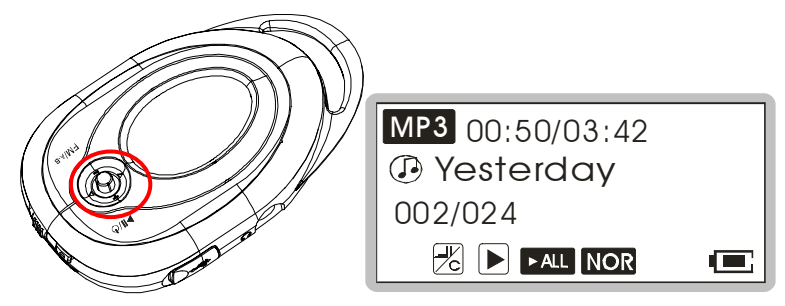

2. 將**五向功能鍵**按鈕往左推一次,則可跳回上一個曲目。

#### 快轉或倒轉

- 1. 在播放過程中將按鈕往右推並固定不放,可快轉正在播放中的音樂曲 目。
- 2. 而在播放過程中將**五向功能鍵**按鈕往左推並固定不放,可倒轉正在播放 中的曲目。

#### 音量調整

- 1. 將五向功能鍵往上推或往下推,可將播放音量調大或調小。
- 2. 螢幕上會顯示如下圖表示音量大小。

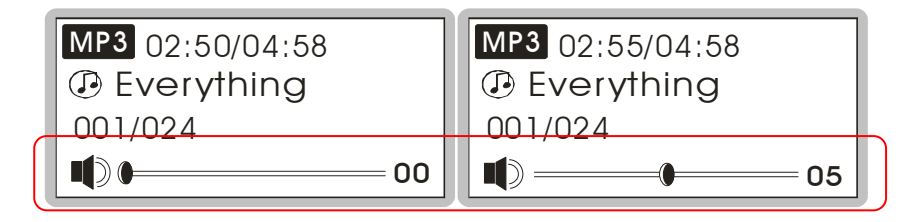

### 建立或移除資料夾

HAPP3 3020 允許使用者建立或移除個人資料夾,用來分類所儲存的各類 音樂檔案,以其達成更有效的檔案管理。將 **HAPP3 3020** 連接至電腦,利 用 **Windows** 檔案管理員來建立或移除資料夾,操作方法與一班硬碟存取相 同。

此處所顯示的例子是建立三個稱作 ALBUM ONE,ALBUM TWO,及 ALBUM THREE 的資料來。

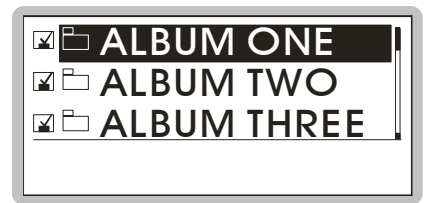

### 編輯播放清單

**HAPP3 3020** 提供簡易的播放清單功能,讓使用者能夠快速輕鬆地決定是否 播放某一個資料夾中的音樂檔案,或是某一個特定的音樂檔案。只要簡單 的選取或取消勾選,您就能決定依照你的希望來選擇哪個資料夾或檔案會 被播出。

#### 選取或取消資料夾

1. 按一下**五向功能鍵**進入功能選單,再將**五向功能鍵**向左或向右推,選取 **PLAYLIST** 播放清單。再按一下五向功能鍵進入播放清單。

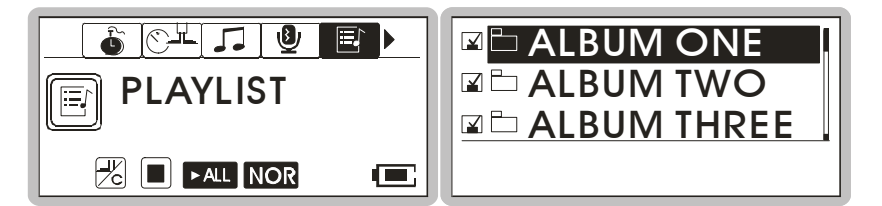

2. 將**五向功能鍵**向上或向下推來選擇資料夾。按一下**五向功能鍵**來選取或 取消資料夾。當勾選方塊為空白時表示該資料夾並沒有被選取。請利用 勾選方塊來確認資料夾是否有被選取。

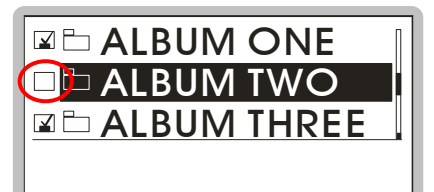

3. 當所有資料夾選定後,將**五向功能鍵**向左推離開此層目錄。

#### 選取或取消歌曲(檔案)

1. 按一下**五向功能鍵**進入功能選單,再將**五向功能鍵**向左或向右推,選取 **PLAYLIST** 播放清單。再按一下五向功能鍵進入播放清單。

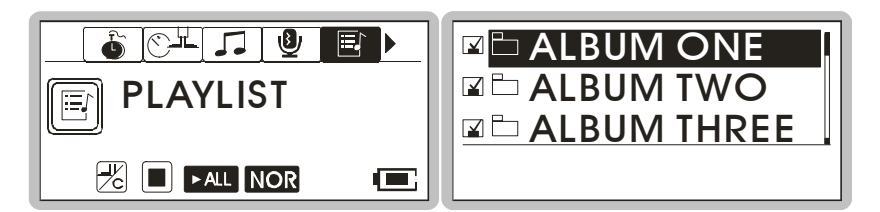

- 2. 將五向功能鍵向上或向下推來選擇資料夾。
- 3. 選定資料夾後,將**五向功能鍵**向右推進入該資料夾中。若要離該資料 夾,請將五向功能鍵向左推。

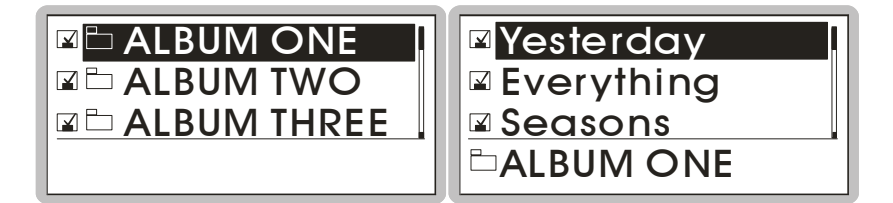

4. 淮入資料夾後,將**五向功能鍵**向上或向下推來選擇歌曲(檔案),選取 或取消歌曲(檔案)時,請按一下**五向功能鍵**。當勾選方塊爲空白時表 示該歌曲(檔案)並沒有被選取。請利用勾選方塊來確認歌曲(檔案) 是否有被選取。

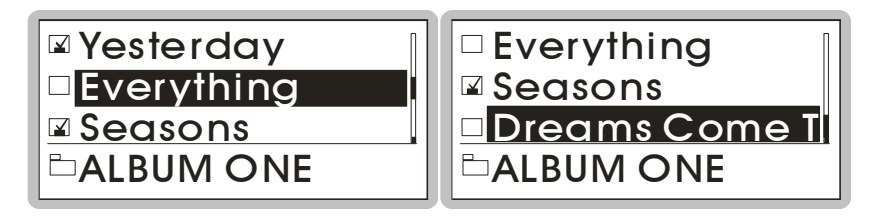

5. 當所有歌曲(檔案)選定後,將**五向功能鍵**向左推離開此資料夾。再將 五向功能鍵向左推幾次即可回到主選單。

### 選擇 **MP3** 音樂播放模式

HAPP3 3020 提供使用者二種不同的音樂播放模式,其一為全部播放(播放 所有儲存的音樂檔案),另一為**播放清單**(依照播放清單的設定來播放音樂 檔案)。出場設定是**全部播放**(播放所有儲存的音樂檔案)。

1. 按一下五向功能鍵進入功能選單,再將五向功能鍵向左或向右推,選取 **MP3** 音樂。再按一下五向功能鍵進入 **MP3** 音樂。

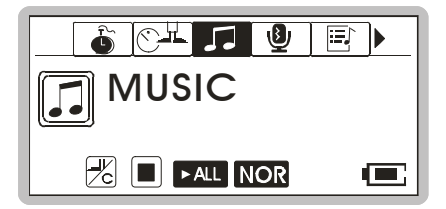

2. 將五向功能鍵向左或向右推,選取 **PLAYALL** 全部播放(播放所有儲 存的音樂檔案)或 **PLAYLIST** 播放清單(依照播放清單播放音樂檔案)。

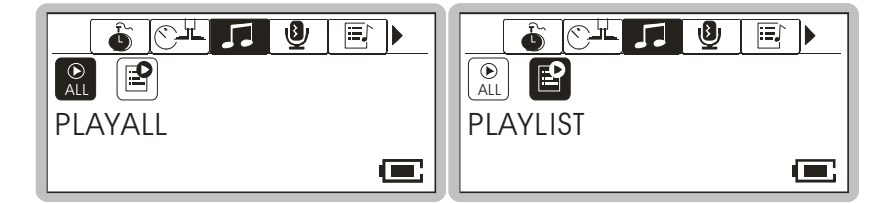

3. 按一下**五向功能鍵**來確認選定的播放模式。所選定的播放模式代表符號

會顯示在螢幕中。

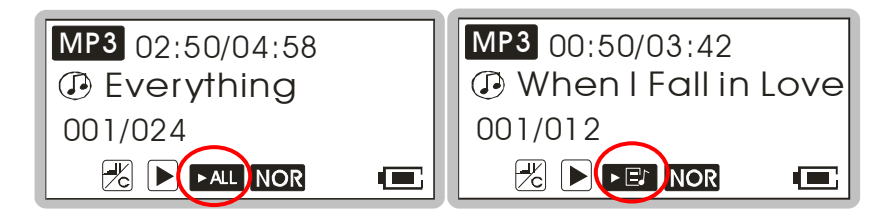

#### **PLAYALL** 全部播放 **PLAYLIST** 播放清單

- 4. 當不同目前的音樂播放模式被選定時,主機會停止播放音樂,並切換系 統至新選定的音樂播放模式。
- 5. 重新開始播放音樂,接一下 ▶ || / ⊙ 鍵。

### 音場設定

**HAPP3 3020** 包含音場設定功能,在欣賞音樂的同時,可依照您個人的需求 與喜好來選擇一般、搖滾樂、爵士樂、古典樂和流行樂等任一個音場設定 模式選項。

- 1. 按一下**五向功能鍵**進入功能選單,再將**五向功能鍵**向左或向右推,選取 **SETTINGS** 功能設定標籤。
- 2. 再按**五向功能鍵**淮入功能設定標籤,然後再將**五向功能鍵**向左或向右 推,選取 **EQ** 音場設定選單。

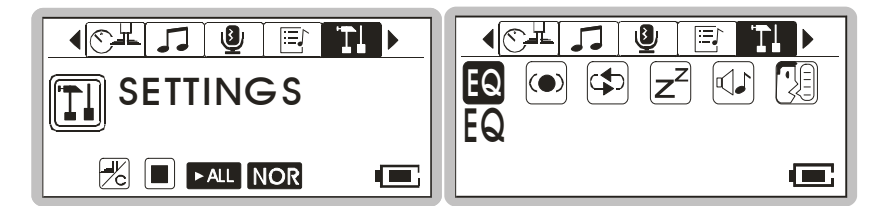

3. 按一下**五向功能鍵**,然後再向左或向右推,依照您的需求與喜好來選擇 包括一般、搖滾樂、爵士樂、古典樂和流行樂等任一個音場設定;產品 出廠時預設的音場設定爲**一般**模式。

4. 每一個音場設定模式選項均有其各自不同的指示符號,當您選取特定的 音場設定模式時,指示符號會依照您選擇的音場設定模式選項出現在螢 幕右下角。

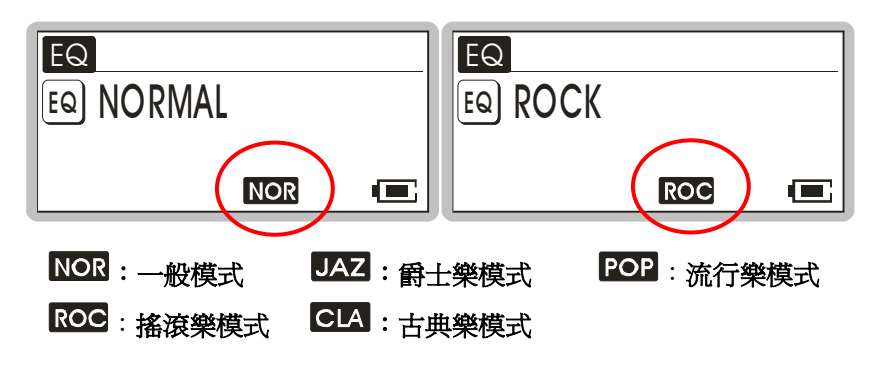

# **SRS** 立體環繞音效

除了 EO 音場設定功能外, HAPP3 3020 亦提供立體環繞音效功能 SRS (●) (Sound Retrieval System)。 在設定選單中啓動 SRS 功能,即可享受立體環 繞音效功能。請注意 SRS 功能與 EQ 音場設定功能僅能擇一使用,無法同 時使用。

- 1. 按一下五向功能鍵進入功能選單,再將五向功能鍵向左或向右推,選取 **SETTINGS** 功能設定標籤。
- 2. 再按五向功能鍵進入功能設定標籤,然後再將五向功能鍵向左或向右 推,選取 **SRS** 標籤。

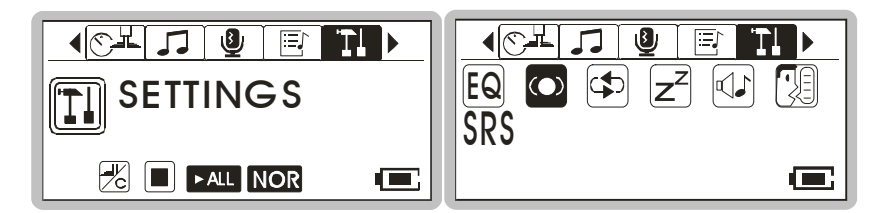

- 3. 再按一下五向功能鍵進入 **SRS** 標籤。
- 4. 此時將**五向功能鍵**向左或向右推選取啓動(ON) SRS 功能,則 SRS 符

號會出現在螢幕中。當 SRS 功能關閉 (OFF) 時,取代 SRS 符號出現 在螢幕中的是 EQ 音場設定符號。

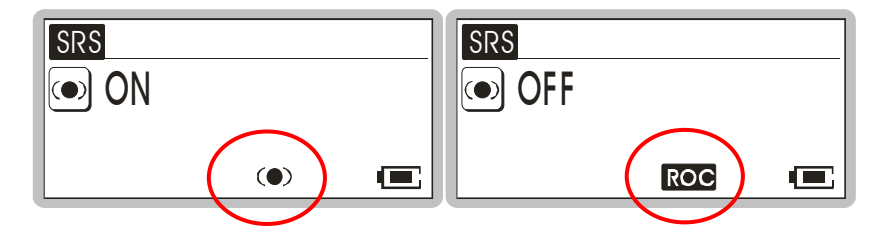

# 重複播放設定

在播放音樂或語音檔時,可依照您的使用需要與聆聽習慣選取一**般、重複** 

目前單曲、重複所有歌曲、隨選撥放和隨選重複撥放功能。

- 1. 按一下**五向功能鍵**進入功能選單,再將**五向功能鍵**向左或向右推,選取 **SETTINGS** 設定標籤。
- 2. 再按五向功能鍵進入設定標籤,然後再將五向功能鍵向左或向右推,選 取 **REPEAT** 重複播放設定選單。

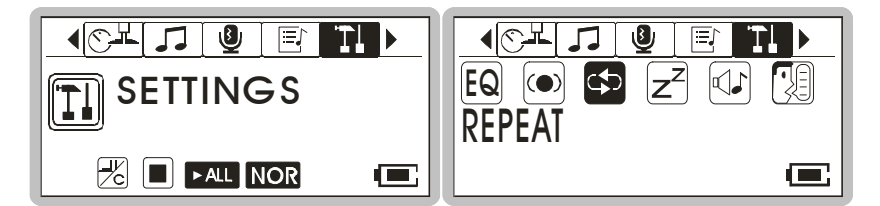

- 3. 再按一下**五向功能鍵**進入重複播放設定選單,然後再將**五向功能鍵**向左 或向右推,依照您的使用需求選取一般、重複目前單曲、重複所有歌曲、 隨選撥放助能。
- 4. 需要設定的重複播放功能之一出現在螢幕上後,再按一下**五向功能鍵**來 確定選取,每一個重複播放功能選項均有其各自不同的指示符號,當您 選取並確認後,指示符號會依照您選擇的重複播放功能選項出現在螢幕 右下角。

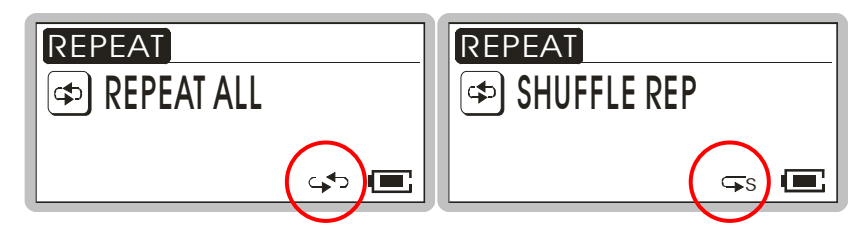

# **FM** 收音機模式

當您第一次啓動 HAPP3 3020 的 FM 收音機功能時,會自動搜尋電臺,並 將所搜尋到的十五組電臺記憶爲預設的**最愛的電臺**。

### 切換到 **FM** 模式

按住 HAPP3 3020 正面的 FM 按鈕約一秒鐘來選取 FM 模式,您即可在螢 幕上看到如下右圖。

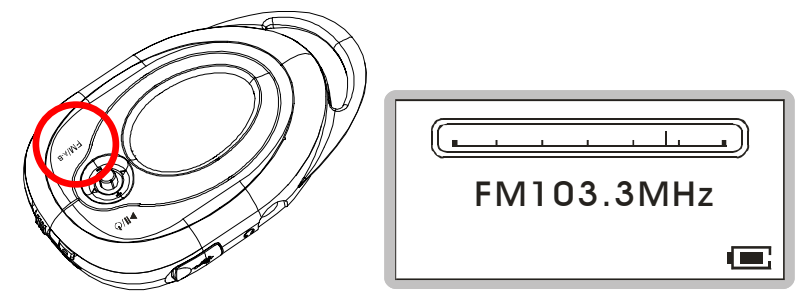

#### 選取 **FM** 電臺

- 1. 進入 FM 收音機模式之後,將五向功能鍵往右或往左推,便可選取您要 收聽的電臺。
- 2. 搜尋您需要的電臺同時,會看到頻率出現在螢幕上。

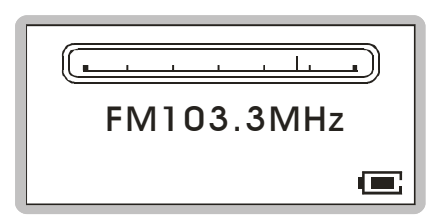

#### 儲存最愛的電臺

透過最愛的電臺記憶功能,您可依照喜好將名為 **P01** 到 **P15** 的 15 組最 常收聽的電臺存到此 **HAPP3 3020** 的記憶體內。

1. 若要儲存最愛的電臺,請先選取您要的頻率。

2. 按一下五向功能鍵,螢幕上會出現 **SAVE TO P01**(儲存至 **P01**)訊息。

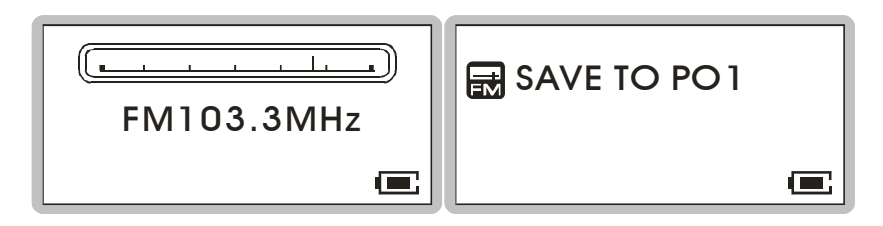

- 3. 將**五向功能鍵**向左或向右推,選取您要儲存的最愛電臺編號。
- 4. 現在,再按一次**五向功能鍵**,將選取好的頻率確定儲存到選定的最愛電 臺編號;接著您可依以上步驟繼續儲存其他電臺。

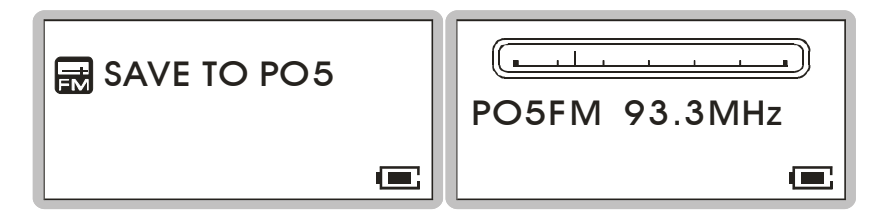

#### 選取預存的最愛電臺

1. 要選取預存的最愛電臺,請重複按▶Ⅱ/ ⊙ 按鈕,最愛電臺會依序出 現在螢幕上。

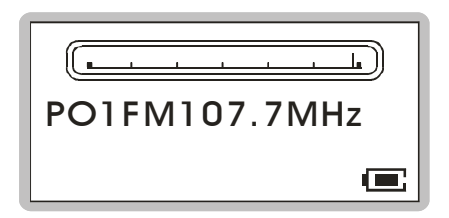

#### **FM** 廣播錄音

1. 選取您要的電臺頻率。

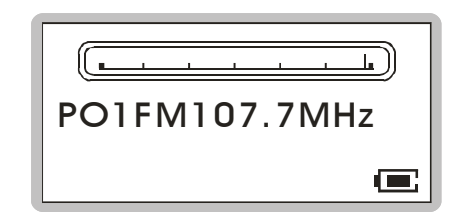

2. 按一下 REC「●」按<del>鈕</del>,即可啓動 FM 錄音功能。

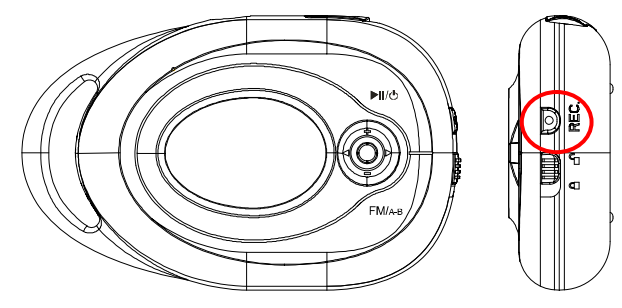

3. 啟動錄音的同時,螢幕上會顯示一個 FM 錄音檔,並儲存在 [ **\FM\** ] 資 料夾底下。錄音檔名將從 [**F001.WAV** ]開始,接著是 [**F002.WAV** ],以 後依此類推。

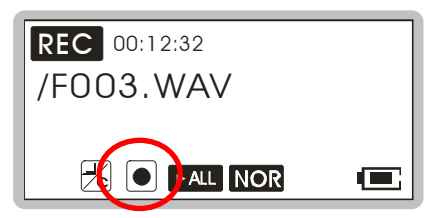

- 4. 若要停止錄音,請再按一次 REC「·」按鈕或按下五向功能鍵。
- 5. 錄音的最大時間長度取決於設備內剩下的可用記憶體空間。

#### 播放錄好的 **FM** 語音檔

1. 要播放錄好的 FM 語音檔,請先進入音樂播放模式,按一下五向功能鍵 進入功能選單,接著五向功能鍵往左或往右推,選擇 **VOICE** 標籤。

- 2. 再按下五向功能鍵進入 **VOICE** 選單,接著再將五向功能鍵往左或往右 推,選取您要播放的已錄製 FM 語音檔。
- 3. 選定語音檔後,按下▶Ⅱ/ ⊙ 按鈕開始播放。

#### 注:在搜尋錄製語音檔時,所有錄好的 *FM* 語音檔會依序顯示。

#### 刪除錄好的 **FM** 語音檔

- 1. 若要刪除錄好的 FM 語音檔,請按一下五**向功能鍵**,接著將五**向功能鍵** 往左或往右推,選擇 **DELETE FILE**。
- 2. 按一下五向功能鍵,接著將五向功能鍵往左或往右推選取 **DEL VOICE**。

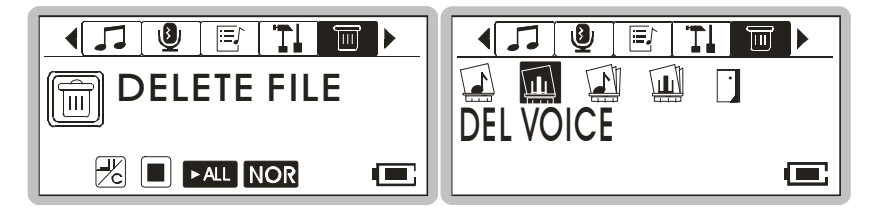

3. 所有錄好的 FM 語音檔將會依序顯示,確定要刪除檔案請選 **Y**/ 不刪 除該檔並到下一檔案請選 N/ 離開刪除功能請選 EXIT,將五向功能**鍵** 向左或向右推選擇,再按五向功能鍵執行選定動作。

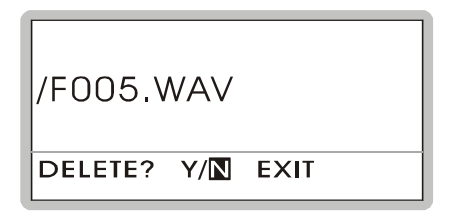

#### 注意:您也可以使用作業系統的檔案總管工具來管理*/* 刪除檔案。

#### 刪除所有的 **FM** 錄音檔**/** 語音檔

1. 按一下**五向功能鍵**進入功能選單,接著將**五向功能鍵**往左或往右推,選 擇 **DELETE FILE**。

2. 按一下**五向功能鍵**進入刪除所有檔案選單,接著將**五向功能鍵**往左或往 右推,選擇 **DELETE ALL VOICE**,再按一下五向功能鍵確認進入刪除 所有語音檔功能。

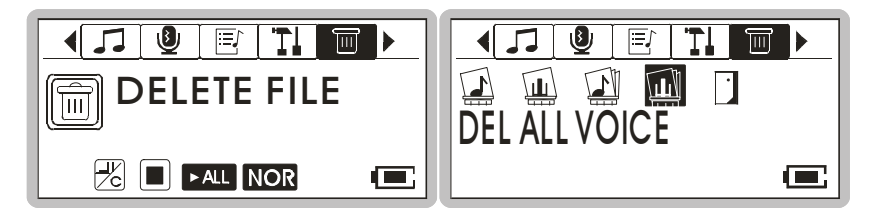

3. 確定要刪除所有 FM 錄音檔/ 語音檔檔案請選 **Y**,不刪除並離開請選 N,將五向功能鍵向左或向右推選擇,再按五向功能鍵執行選定動作。 請注意,要刪除所有檔案可能需要幾秒鐘。

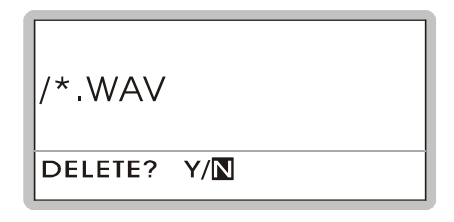

切換音樂播放與 **FM** 模式

#### 從音樂播放模式切換到 **FM** 模式

按住 **HAPP3 3020** 的 **FM/A-B** 按鈕約一秒,您即會進入 FM 模式。

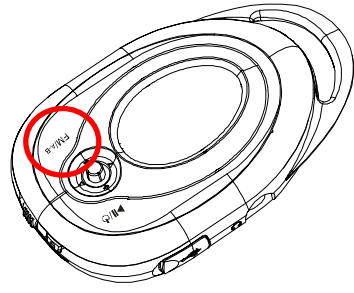

#### 從 **FM** 模式切換到音樂播放模式

按下 **HAPP3 3020** 的 **FM/A-B** 鈕再馬上放開,會進入音樂播放模式。

### 語音錄製

**HAPP3 3020** 也是同步答錄機。您可利用它將錄製語音、會談或演講等。要 開始錄製語音,請依照以下步驟操作。

#### 啟動語音錄製功能

- 1. 按下 HAPP3 3020 側面 REC「●」按<del>鈕</del>,即開始淮行同步錄音。
- 2. 啟動錄音同時,螢幕會顯示一個錄音檔名,並儲存在 **[ \VOICE\ ]** 資料 夾下。錄音檔名將從**[V001.WAV ]**開始,接著**[V002.WAV ]**,依此類推。

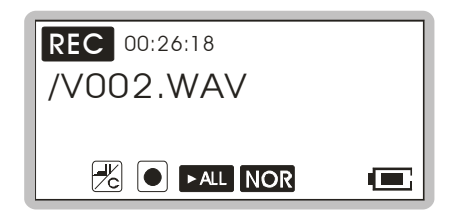

3. 要停止錄音,只要再按 REC「·」按鈕,隨身碟就會回到先前的狀態。

#### 播放錄好的語音檔

- 1. 要播放錄好的語音檔,請先淮入音樂播放模式,按一下**五向功能鍵**淮入 功能選單,接著五向功能鍵往左或往右推,選擇 **VOICE** 標籤。
- 2. 再按下五向功能鍵進入 **VOICE** 選單,接著再將五向功能鍵往左或往右 推,選取您要播放的語音檔。

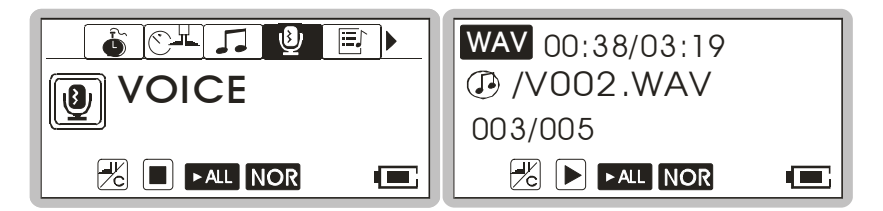

3. 選定語音檔後,按下▶Ⅱ/ ↺ 按鈕開始播放。

#### 注:在搜尋錄製語音檔時,所有錄好的語音檔會依序顯示。

#### 刪除錄音檔

- 1. 按一下**五向功能鍵**進入功能選單,接著將**五向功能鍵**往左或往右推,選 擇 **DELETE FILE**。
- 2. 按一下**五向功能鍵**進入刪除所有檔案選單,接著將**五向功能鍵**往左或往 右推,選擇 **DELETE VOICE**,再按一下五向功能鍵確認進入刪除錄音 檔功能。

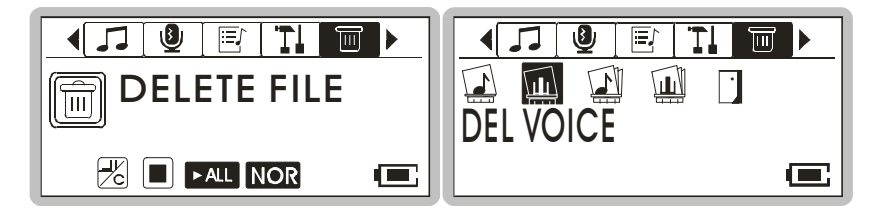

3. 所有錄好的語音檔會依序顯示,確定要刪除檔案請選 **Y**/ 不刪除該檔並 到下一檔案請選 **N**/ 離開刪除功能請選 **EXIT**,將五向功能鍵向左或向 右推選擇,再按**五向功能鍵**執行選定動作。

**/V002 WAV** 

DELETE? Y/N EXIT

#### 注:您也可以使用作業系統的檔案總管工具來管理*/* 刪除檔案。

#### 刪除所有的錄音檔

- 1. 按一下**五向功能鍵**進入功能選單,接著將**五向功能鍵**往左或往右推,選 擇 **DELETE FILE**。
- 2. 按一下五向功能鍵,接著將五向功能鍵往左或往右推,選擇 **DELETE**  ALL VOICE,再按一下**五向功能鍵**確認進入刪除所有錄音檔功能。

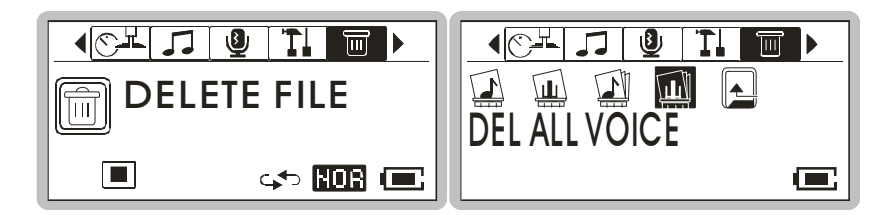

3. 確定要刪除所有錄音檔請選 **Y**,不刪除並離開請選 **N**,離開刪除功能請 選 **EXIT**,以五向功能鍵向左或向右推選擇,再按五向功能鍵執行選定 動作。請注意,要刪除所有的錄音檔可能需要幾秒鐘。

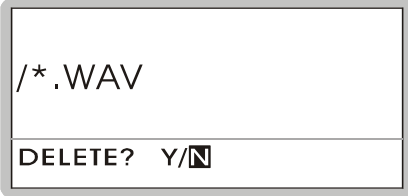

# 語言學習功能

**HAPP3 3020** 可讓使用者重複地聆聽錄音檔或歌曲的某一段內容。透過此功 能,使用者可更著重於重複的播放內容,進而達到學習語言的效果。要使 用此功能,請遵循底下的指示:

- 1. 在播放狀況下,找到想設定的重複播放起點,按一下 **FM/A->B** 按鈕, 您會看到螢幕上顯示 **A-**,如下圖所示。
- 2. 然後,找到想要設定的重複播放終點,再按一次 FM/A->B 按鈕, 您會 看到螢幕上顯示 A-B,如下圖所示,如此表示您設定完成。

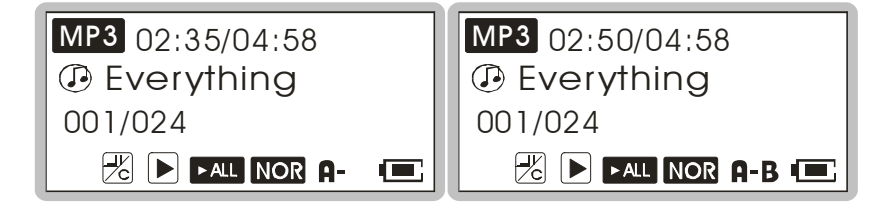

- 3. 此刻起,您即可持續地聆聽剛剛設定的重複播放內容。
- 4. 若要取消重複播放,回到正常播放狀態,請再按一次 **FM/A->B** 按鈕即 可,**A-B** 的圖示也會同時消失。

#### 碼錶功能

**HAPP3 3020** 的碼錶計時功能提供使用者手動計時,亦可設定作為倒數計時 碼錶。

#### 碼錶

- 1. 按一下**五向功能鍵**進入功能選單,接著將**五向功能鍵**往左或往右推,選 擇 **STOPWATCH**(碼錶)。再按一下五向功能鍵確認進入 **STOPWATCH** (碼錶)功能。
- 2. 將五向功能鍵往左或往右推,選擇 **STOPWATCH START**(碼錶啟動)。 再按一下五向功能鍵確認進入 STOPWATCH START (碼錶啓動)。

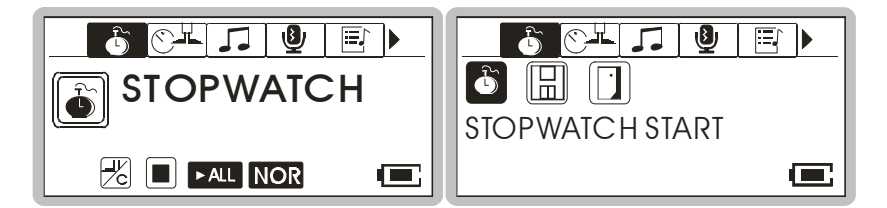

- 3. 啓動碼錶,按一下▶Ⅱ/ ⊙ 鍵。
- 4. 碼錶開始計時。若要停止碼錶再按一下▶Ⅱ/ ⊙ 鍵。

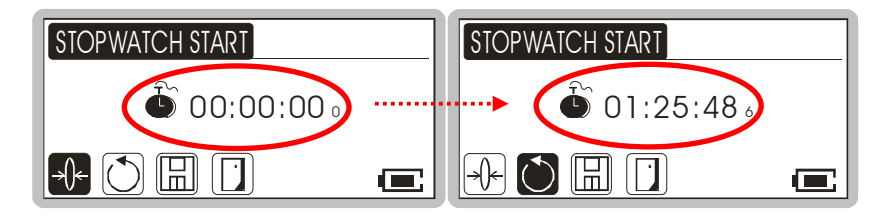

5. 若要離開 STOPWATCH START (碼<del>錶</del>啓動), 將五向功能鍵往左或往 右推選擇 **EXIT**(結束)圖示,然後按一下五向功能鍵即可離開。

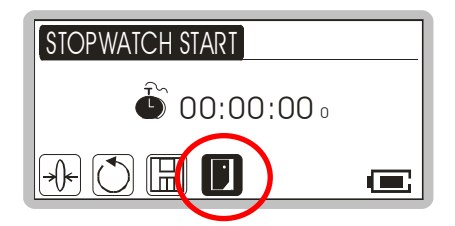

#### 倒數碼錶

- 1. 按一下五向功能鍵進入功能選單,接著將五向功能鍵往左或往右推,選 擇 **STOPWATCH**(碼錶)。再按一下五向功能鍵確認進入 **STOPWATCH** (碼錶)功能。
- 2. 將五向功能鍵往左或往右推,選擇 STOPWATCH START(碼錶啓動)。 再按一下五向功能鍵確認進入 **STOPWATCH START**(碼錶啟動)。

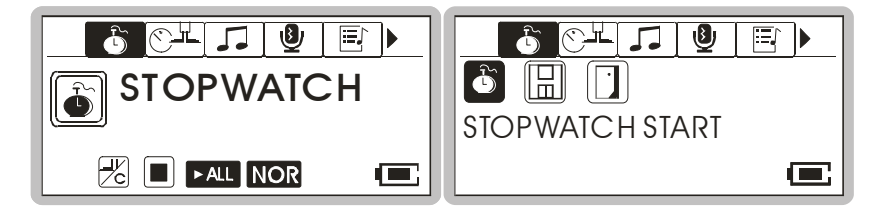

- 3. 將**五向功能鍵**往左或往右推選擇選擇**倒數碼<del>錶</del>設定圖示,再按一下五向** 功能鍵以輸入設定。
- 4. 利用五向功能键往上或往下推來設定「小時」。將五向功能鍵往右推一 次選擇「分」,並利用五向功能鍵往上或往下推來設定「分」。將五向功 能鍵再往右推一次選擇「秒」,並利用五向功能鍵往上或往下推來設定 「秒」。

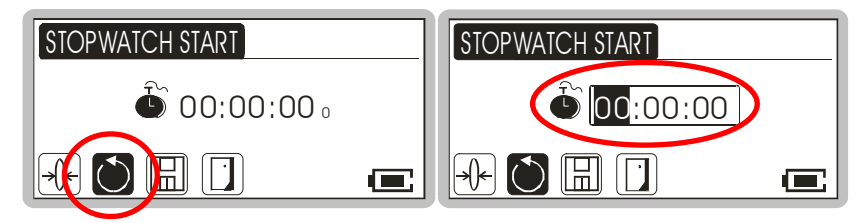

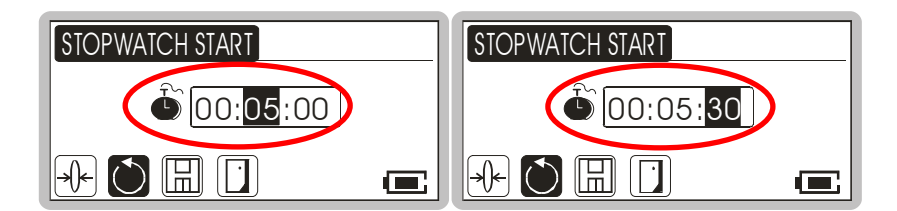

5. 當倒數碼錶的「小時」、「分」、「秒」設定完成後, 按一次五向功能鍵即 可確定設定。倒數碼錶的時間設定格式是「小時:分:秒」。

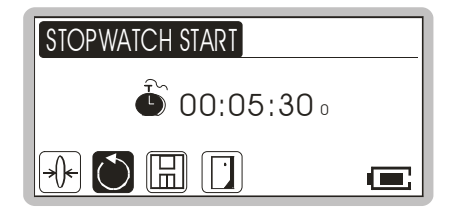

6. 啓動倒數碼錶,按一下▶Ⅱ/ ⊙ 鍵。若要停止碼錶再按一下▶Ⅱ/ ⊙ 鍵。

倒數碼錶開始倒數計時中

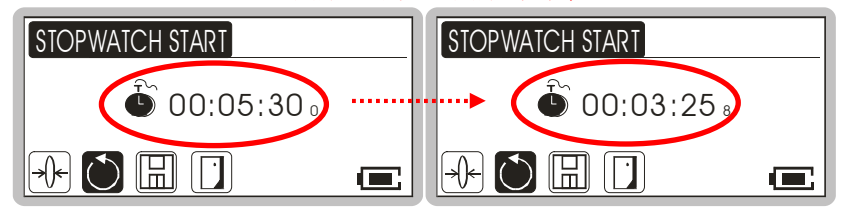

7. 若要離開 **STOPWATCH START**,將五向功能鍵往左或往右推選擇 **EXIT**(結束)圖示,然後按一下五向功能鍵即可離開。

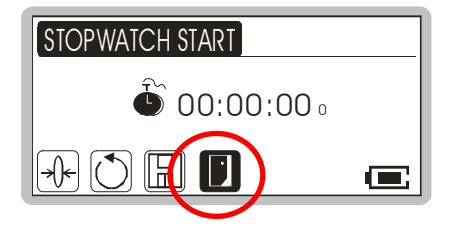

#### 碼錶歸零

1. 若要將碼錶歸零,將五向功能鍵往左或往右推選擇歸零圖示,然後按一 下五向功能鍵即可。

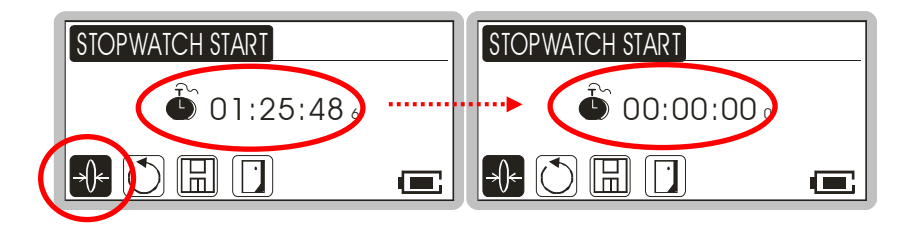

#### 記憶碼錶紀錄

- 1. 若要記憶目前的馬錶紀錄,將五向功能鍵往左或往右推選擇記憶圖示, 然後按一下五向功能鍵。
- 2. 利用五向功能鍵往上或往下推來選擇儲存該紀錄的記憶位置,分別是 1 到 10,共十組記憶位置。當選定記憶位置後,按一下**五向功能鍵**確認 設定。

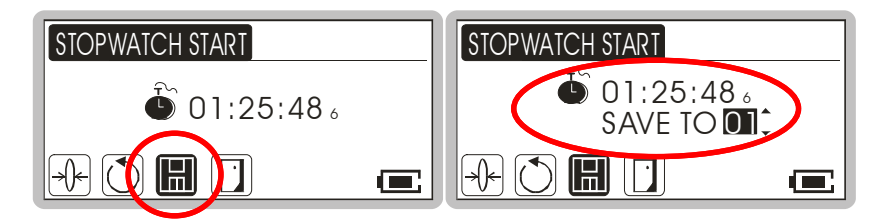

#### 呼叫碼錶紀錄

- 1. 按一下五向功能鍵進入功能選單,接著將五向功能鍵往左或往右推,選 擇 **STOPWATCH**(碼錶)。再按一下五向功能鍵確認進入 **STOPWATCH** (碼錶)功能。
- 2. 將五向功能鍵往左或往右推,選擇 **RECORD SAVING**(儲存紀錄)。

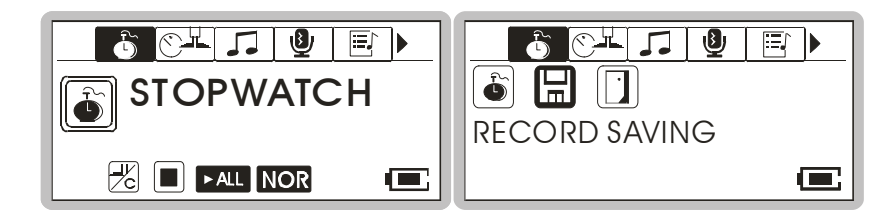

- 3. 按一下五向功能鍵確認進入 **RECORD SAVING**(儲存紀錄)。
- 4. 接著將**五向功能鍵**往左或往右推,選擇所要呼叫的記憶位置。

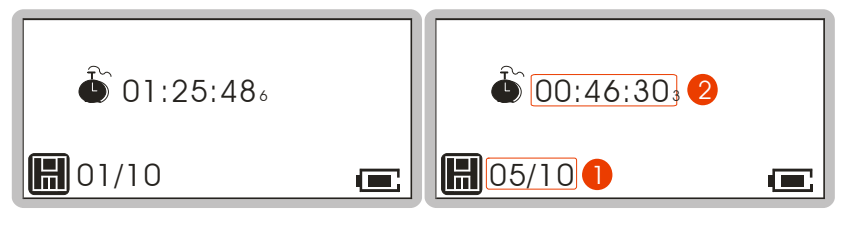

n 記憶位置 (目前位置 / 全部位置)

o 碼錶紀錄

#### 結束碼錶功能

1. 選擇 **EXIT (結束)圖示**,再按一下**五向功能鍵**即可結束碼錶功能。

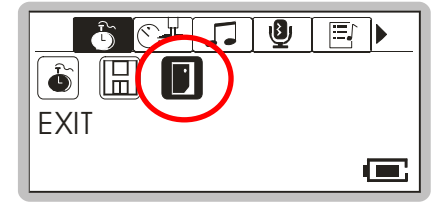

# 計步器功能

**HAPP3 3020** 的計步器功能幫助使用者紀錄某段運動時間內所移動的步數 及消耗的熱量。為了使計步器的紀錄更加準確,使用者必須將 **HAPP3 3020** 佩帶再手臂上方或腰際,然而使用者仍須了解,因為不同的體重與步幅或 是不穩定的震動等變數,都會影響計步器的準確度的。

#### 設定體重與步幅

- 1. 按一下**五向功能鍵**進入功能選單,接著將**五向功能鍵**往左或往右推,選 擇 **PEDOMETER** (計步器)。再按一下 五向功能鍵 確認進入 PEDOMETER (計步器)功能。
- 2. 將五向功能鍵往左或往右推,選擇 **COUNTER SET**(計步器設定)。再 按一下五向功能鍵確認進入 **COUNTER SET**(計步器設定)。

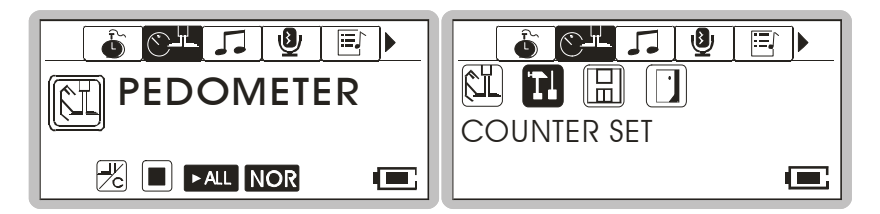

3. 利用五向功能鍵往上或往下推來選擇設定體重(WEIGHT)或步幅 (**STRIDE**)。選定體重(**WEIGHT**)或步幅(**STRIDE**)後,再利用 五向功能鍵往左或往右推來設定體重公斤數或步幅公分數。

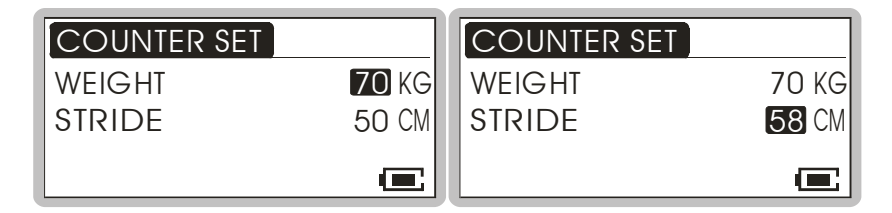

4. 當體重或步幅分別設定完成後,按一下五向功能鍵離開 **COUNTER SET**(計步器設定)。出廠的體重設定值為 50 公斤;步幅 50 公分。

#### 啟動計步器

1. 將五向功能鍵往左或往右推,選擇 **STEP**(計步器測量)。再按一下五 向功能鍵確認進入 **STEP**。

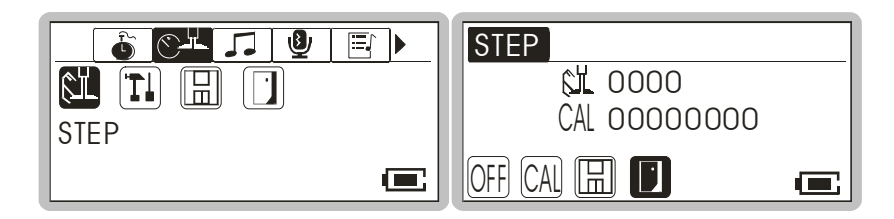

- 2. 將五向功能鍵往左或往右推選擇 **OFF** 圖示,按一下五向功能鍵啟動計 步器。此時 **OFF** 圖示會轉變成 **ON** 圖示。
- 3. 將 **HAPP3 3020** 佩帶在手臂上方或腰際。計步器已經開始紀錄移動步 數,而隨著移動步數所消耗的卡路里數亦同時顯示在螢幕上。

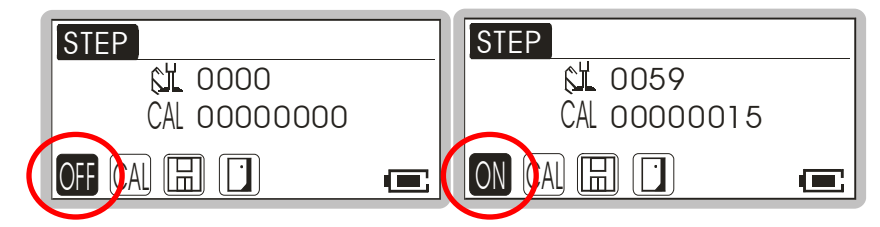

4. 若不想看到卡路里數時,可將**五向功能鍵**往左或往右推選擇 CAL 圖 示,並按一下**五向功能鍵**來暫時隱藏卡路里數的顯示。

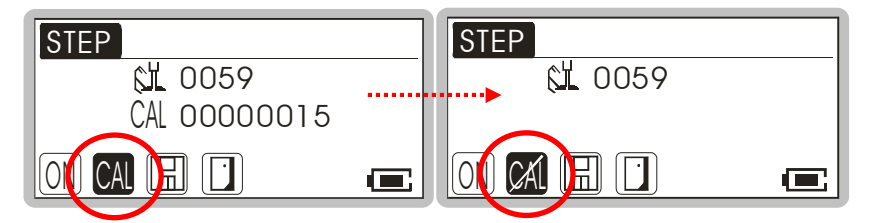

5. 若要離開 **STEP**(計步器測量),將五向功能鍵往左或往右推選擇 **EXIT** (結束)圖示,然後按一下**五向功能鍵**即可離開。

注:在離開 *STEP*(計步器測量)之前,您可選擇讓計步器繼續紀錄移 動步數或是關閉計步器,如果您讓計步器繼續紀錄移動步數,您仍然需 要將 *HAPP3 3020* 佩帶在手臂上方或腰際,以利計步器準確的紀錄您的 移動步數。

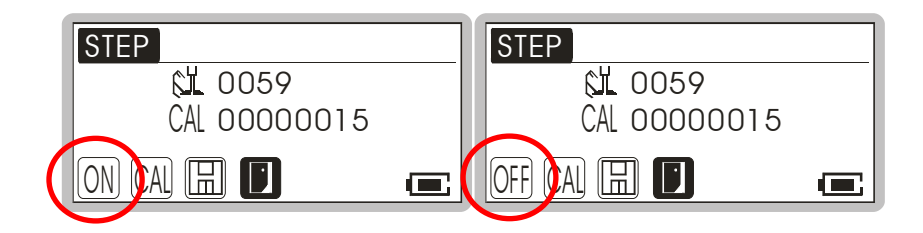

#### 記憶計步器紀錄

- 1. 若要記憶目前的計步器紀錄,將五向功能鍵往左或往右推選擇記憶圖 示,然後按一下**五向功能鍵**。
- 2. 利用五向功能鍵往上或往下推來選擇儲存該紀錄的記憶位置,分別是 1 到 10,共十組記憶位置。當選定記憶位置後,按一下五向功能鍵確認 設定。

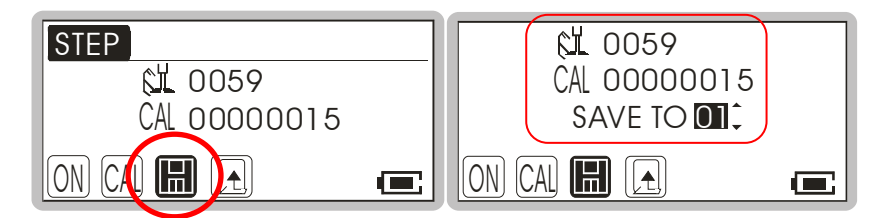

#### 呼叫計步器紀錄

- 1. 按一下五向功能鍵進入功能選單,接著將五向功能鍵往左或往右推,選 擇 **PEDOMETER** (計步器)。再按一下 五向功能鍵 確認進入 PEDOMETER (計步器)功能。
- 2. 將五向功能鍵往左或往右推,選擇 **RECORD SAVING**(儲存紀錄)。

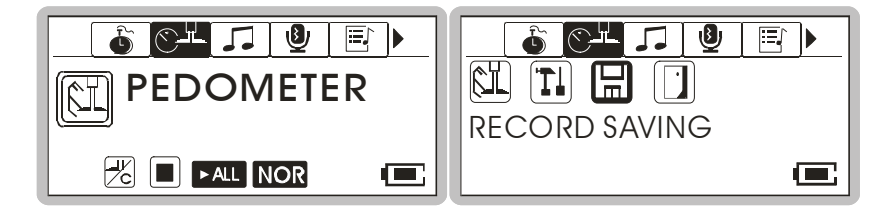

- 3. 按一下五向功能鍵確認進入 **RECORD SAVING**(儲存紀錄)。
- 4. 接著將五向功能鍵往左或往右推,選擇所要呼叫的記憶位置。

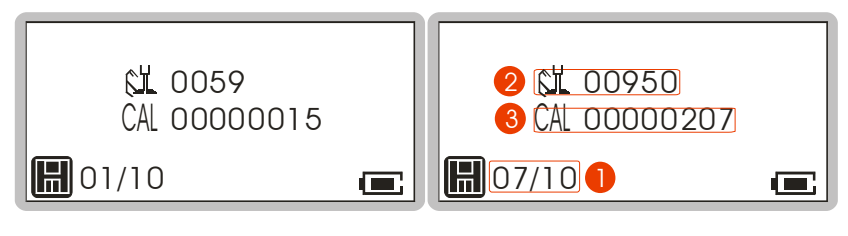

- 記憶位置 (目前位置 / 全部位置)
- o 計步器紀錄
- p 卡路里紀錄

### 結束計步器功能

2. 選擇 EXIT (結束)圖示,再按一下五向功能鍵即可結束計步器功能。

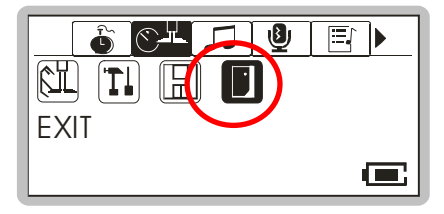

# 計步器功能圖示說明

1. 此圖示顯示時表示若計步器功能為啟動時,計步器將同時紀錄使用者的 移動步數與卡路里的消耗。

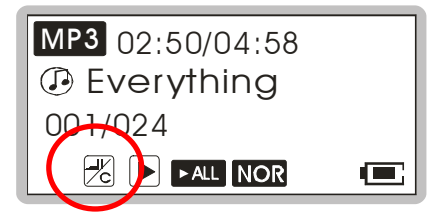

2. 此圖示顯示時表示若計步器功能為啟動時,計步器將只有紀錄使用者的

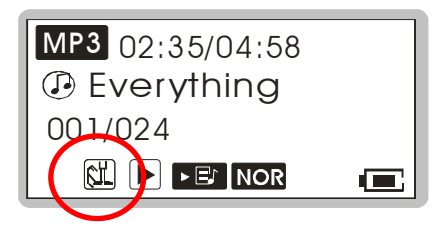

# 五向功能鍵功能表說明

**HAPP3 3020** 提供的五向功能鍵按鈕,可用於快速切換音樂播放、FM 收音 機或錄音模式、音場設定或其他 **HAPP3 3020** 的設定。

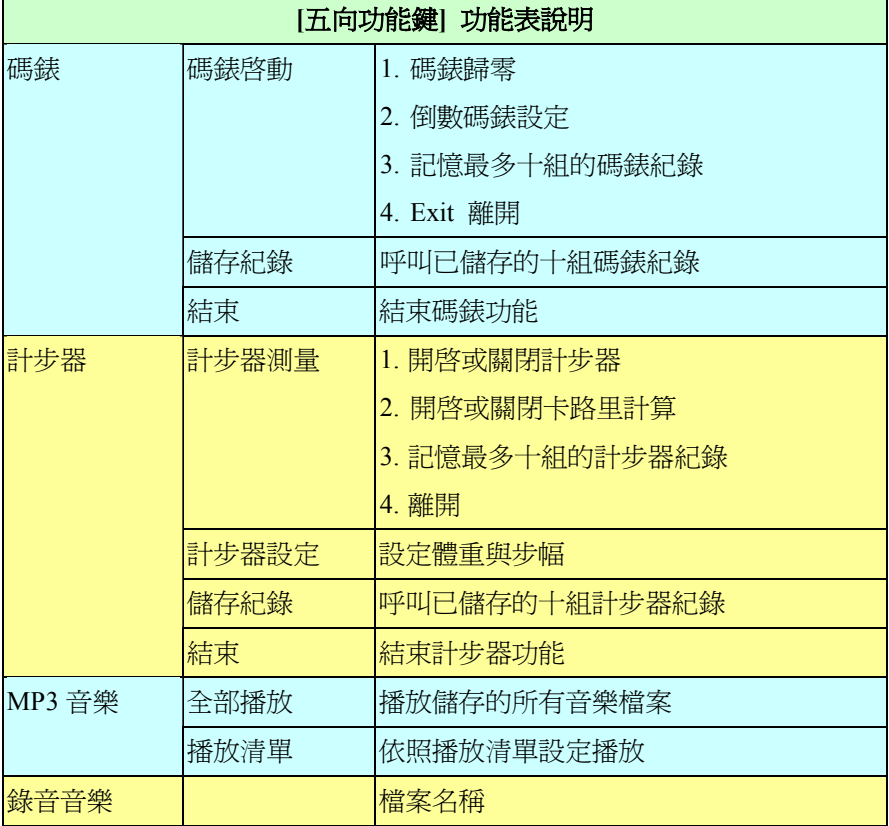

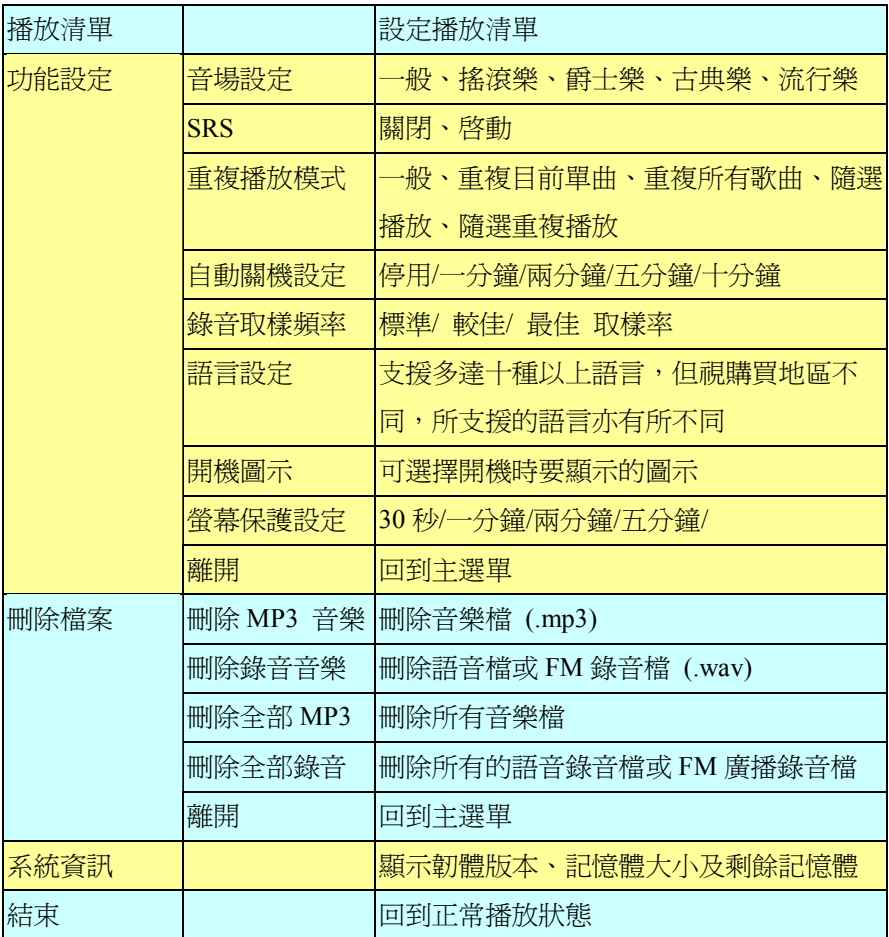

- 1. 按一下五向功能鍵,接著將五向功能鍵往右或左推,選取您要的功能。
- 2. 選擇 **STOPWATCH**(碼錶),並按一下五向功能鍵會進入碼錶功能。

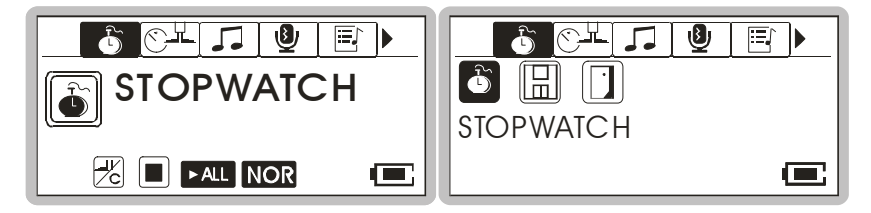

3. 選擇 **PEDOMETER**(計步器),並按一下五向功能鍵會進入計步器功 能。

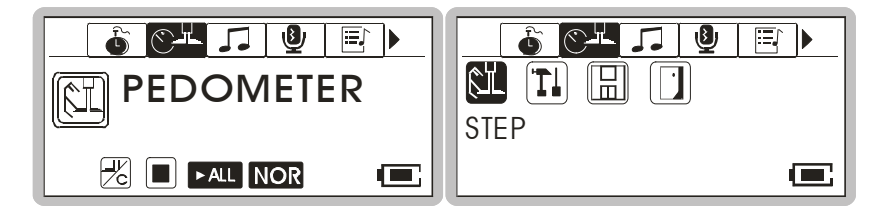

4. 選擇 **MUSIC**(**MP3** 音樂),並按一下五向功能鍵會進入音樂播放模式。

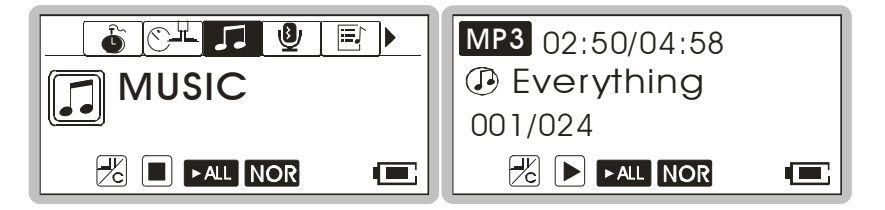

5. 選擇 **VOICE**(錄音音樂),並按一下五向功能鍵,則會進入錄音播放。

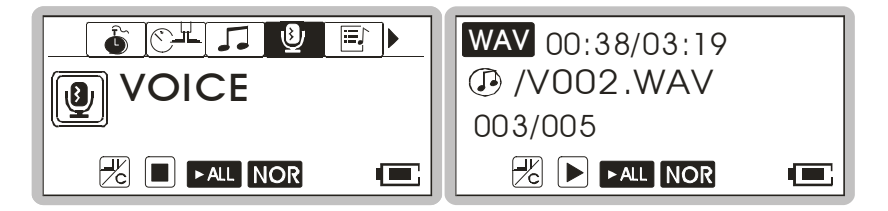

6. 選擇 **SETTING**(功能設定)並按五向功能鍵,會進入設定模式。在設 定模式中,您可以做多項設定。

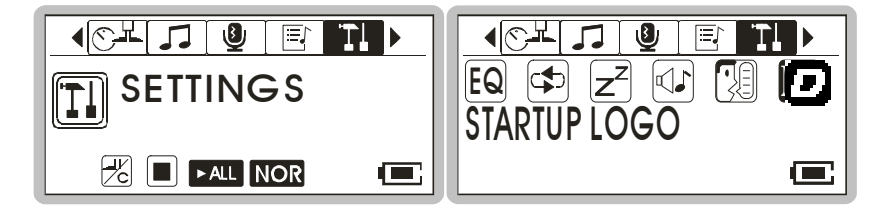

7. 選擇 **DELETE FILE**(刪除檔案)並按一下五向功能鍵,可執行刪除音

樂或語音檔。

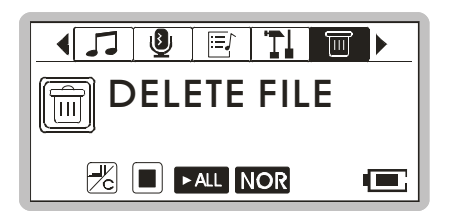

8. 選擇 **ABOUT**(系統資訊)可讀取 **HAPP3 3020** 的相關資訊。

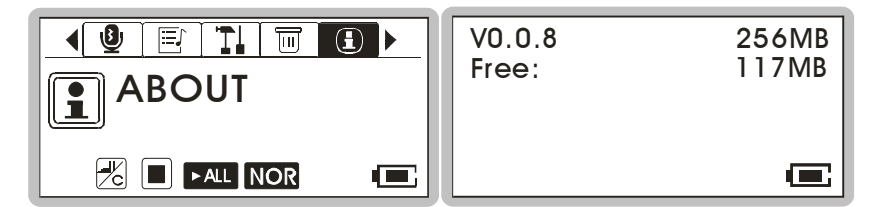

9. 選擇 EXIT (結束) 返回音樂播放模式。

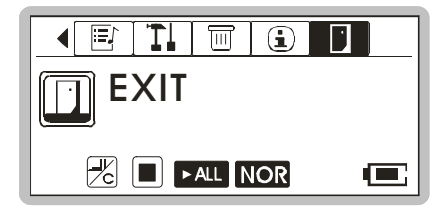

# 其他設定

#### 自動關機

此功能可以讓使用者自行設定自動關機時間,若 **HAPP3 3020** 在設定時間 內皆未使用,**HAPP3 3020** 會自動關機,防止電力消耗。

- 1. 按一下五向功能鍵,接著將它往右或左推,選取 **SETTINGS**(功能設 定), 再按一下五向功能鍵。
- 2. 再將五向功能鍵往右或左推,選取 **POWER OFF**(自動關機),再按一 下五向功能鍵進入該項設定選單。

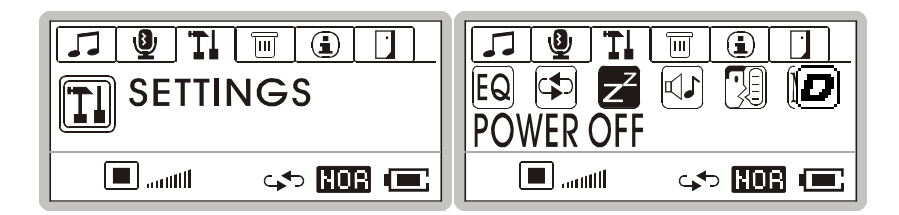

3. 接著將五向功能鍵往右或往左推,來選擇要設定的自動關機時間,如選 擇 **DISABLE**(關閉),**HAPP3 3020** 將不會自動關機。

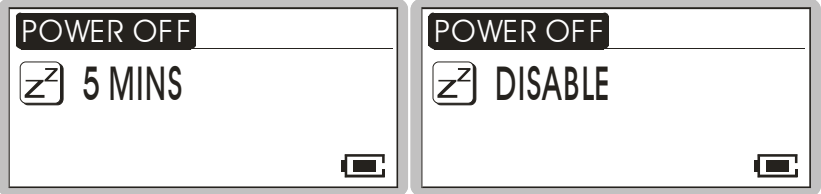

4. 選擇好要設定的自動關機時間後,再按一下五向功能鍵確定,即回前一 畫面。

#### 錄音取樣率

您可在錄音取樣率設定下,依需要設定錄音的取樣率;須注意的是,取樣 頻率越高,錄音形成的檔案會越大。

- 1. 按一下五向功能鍵,接著將五向功能鍵往左或往右推,選擇 **SETTINGS** (功能設定)。
- 2. 再按下**五向功能鍵**進入該項目,接著將**五向功能鍵**按鈕往左或往右推選 取 **RECORD RATE**(錄音取樣頻率),再按一下五向功能鍵。

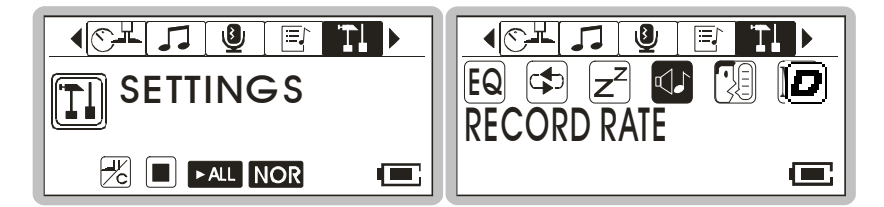

3. 然後將五向功能鍵往右或往左推,選取 **STANDARD**(標準)、**BETTER**

(較佳)、或 **BEST**(最佳),再按一下五向功能鍵確定。

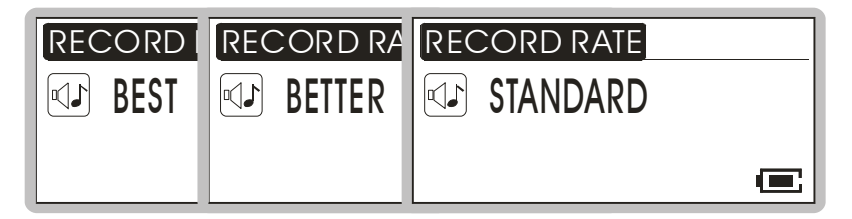

#### 語言設定

您可在語言設定功能下選擇您要使用的語言介面。

- 1. 按一下五向功能鍵,接著將五向功能鍵往左或往右推,選擇 **SETTINGS** (功能設定), 再按一下五向功能鍵進入該項設定。
- 2. 接著將五向功能鍵往左或往右推來選取 **LANGUAGE**(語言設定),再 按下五向功能鍵進入。

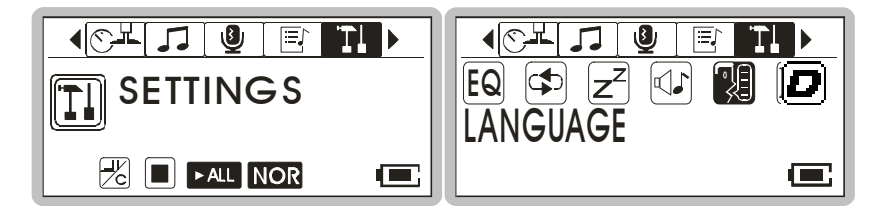

3. 現在將五向功能鍵往左或右推,選擇要使用的語言介面,再按下五向功 能鍵確認。

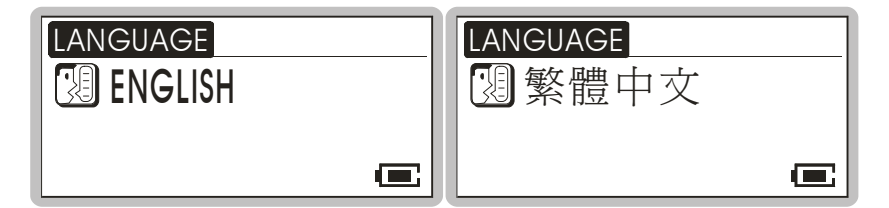

注:*HAPP3 3020* 最多可支援十種語言介面,但會依您購買地區之不同而 有所不同。

#### 開機圖示

您可在開機圖示選擇功能下選擇您開機時螢幕顯示的畫面。

- 1. 按一下五向功能鍵,接著將五向功能鍵往左或往右推,選擇 **SETTINGS** (功能設定),再按一下五向功能鍵進入該項設定。
- 2. 接著將五向功能鍵往左或往右推,選擇 **STARTUP LOGO**(開機圖示), 再按一下五向功能鍵進入該項設定。

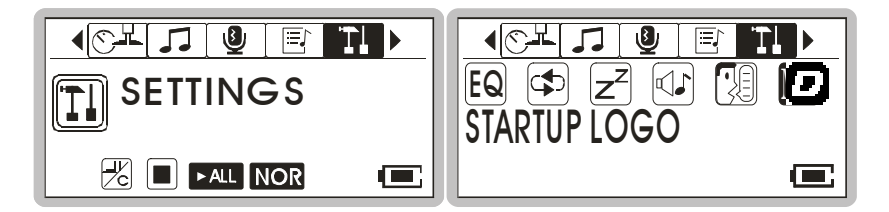

3. 接著將五向功能鍵往左或往右推,選擇您喜歡的開機圖示,再按一下五 向功能鍵確定選擇。

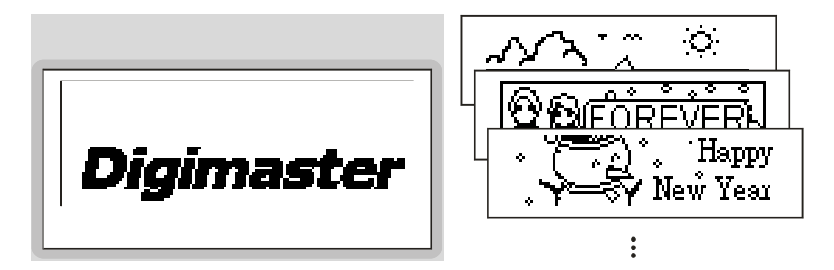

注:將 *HAPP3 3020* 連接到電腦,並以檔案總管檢視該磁碟機中的 *Logo* 資 料夾,您會看到預設的開機圖示文件 *(*副檔名 *mlg)*;假若您將 *Logo* 資 料夾中的所有檔案刪除,往後則無法再自選開機圖示,開機時會顯示預 設的 *DIGIMASTER* 標誌開機圖示。

#### 螢幕保護設定

在螢幕保護設定功能下,可設定當主機閒置某一段時間後,即啓動螢幕保 護。

1. 按一下五向功能鍵,接著將五向功能鍵往左或往右推,選擇 **SETTINGS**

(功能設定), 再按一下**五向功能鍵**進入該項設定。

2. 接著將五向功能鍵往左或往右推,選擇 **SCREEN SAVER**(開機圖示), 再按一下五向功能鍵進入該項設定。

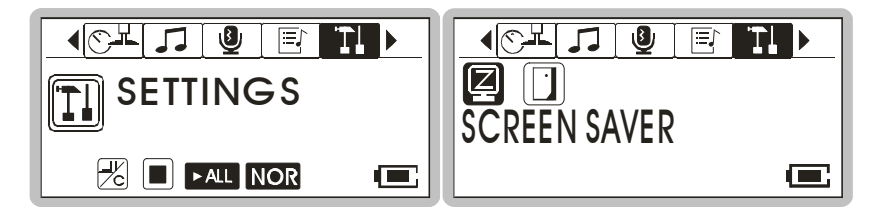

3. 接著將**五向功能鍵**往左或往右推,選擇適當的螢幕保護啓動時間,選項 有 **30 SECS**(每 **30** 秒啟動)**/ 1 MIN**(每 **1** 分鐘啟動)**/ 2MINS**(每 **2** 分鐘啟動)**/ 5MINS**(每 **5** 分鐘啟動)再按一下五向功能鍵確定選擇。

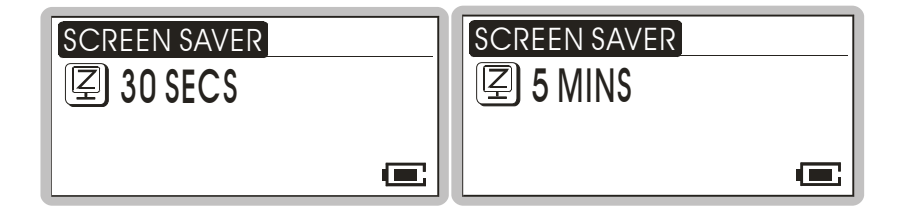

#### **USB** 隨身碟

**HAPP3 3020** 可讓使用者將個人資料 (檔案) 以不同的格式存到其記憶體 內。若您喜歡,也可將 **HAPP3 3020** 視為一台小巧精緻的可攜式硬碟。要 將資料存到 **HAPP3 3020** 的記憶體內,只要將它連至電腦,即可以 **Windows**  檔案總管管理您的資料。

因為記憶體的限制,當資料夾總數超過 50 個或檔案總數超過 650 個時,主 機將無法讀取及播放部分音樂檔案。

若 **HAPP3 3020** 發生錯誤時,可同時按下 **REC**[y]鍵及 **FM/A-B** 鍵來重新設 定主機系統,之後再按下▶Ⅱ/ ७ 鍵即可再次啓動本機。

# 附錄 **A.** 規格

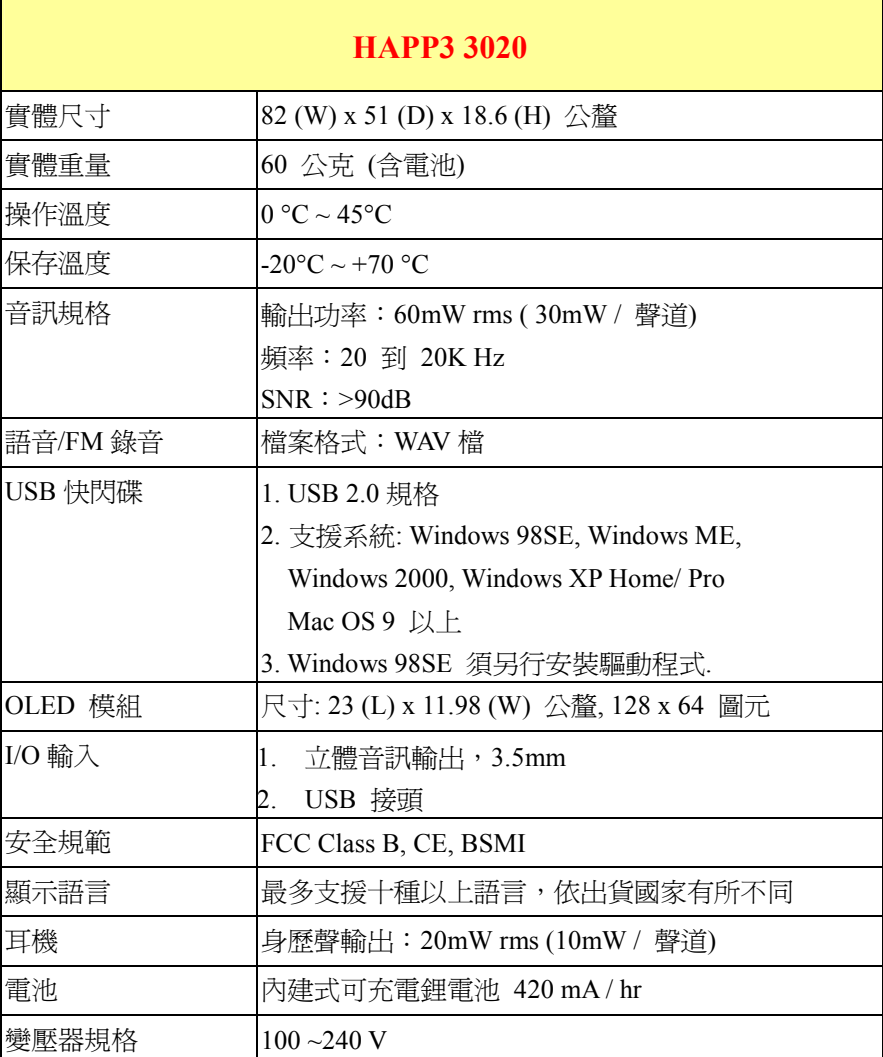

# 附錄 **B.** 驅動程式與工具光碟

將包裝附上的驅動程式與工具光碟放入光碟機。

#### ■ HAPP3 3020 驅動程式安裝

HAPP3 3020 有專用的驅動程式,建議您安裝此驅動程式,讓您的系 統能辨識並完全支援本裝置;本驅動程式內附韌體燒錄工具,進階使 用者可利用此工具燒錄或更新 **HAPP3 3020** 的韌體。點選這個按鈕並 依照畫面訊息的指示來完成安裝步驟。

#### **Screen Editor** 安裝

您可自由更換 **HAPP3 3020** 的開機圖示,安裝並利用 **Screen Editor** 工具來製作個人化的開機圖示;請參閱附錄 C 詳細說明。

#### **Adobe Acrobat Reader** 安裝

Adobe Acrobat Reader 是一個共享軟體,用於閱讀 PDF 格式的電子書; 要閱讀本使用手冊亦需先安裝此軟體。

#### ■ HAPP3 3020 使用說明

本說明文件的 PDF 檔案亦包含於該光碟中,點選此按鈕即可閱讀。

#### ■ 瀏覽光碟內容

點選此按鈕即可開啟檔案總管,瀏覽光碟所有內容。

# 附錄 **C. Screen Editor** 開機圖示製作工具

**HAPP3 3020** 的開機圖示可依照您的需求與喜好自由更換,您可以發揮創 意,利用 **Screen Editor** 工具製作個人化開機圖示,讓您的 **HAPP3 3020** 隨 身碟與眾不同;在驅動程式與工具光碟的自動執行頁面上點選 **Screen**  Editor 安裝, 您會看到如下書面,請依視窗指示完成安裝。

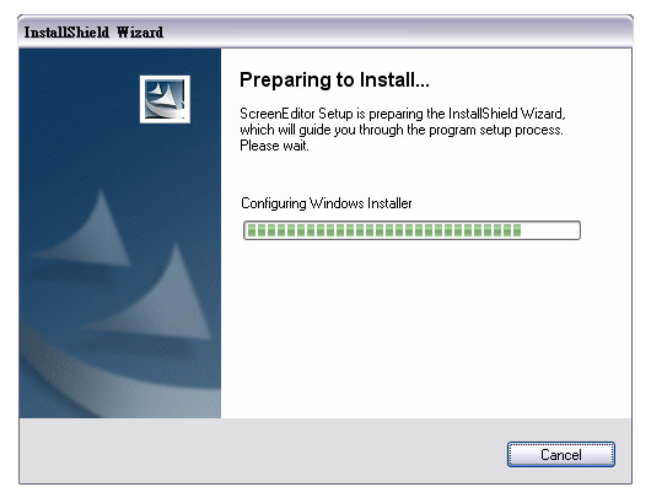

#### 自製開機圖示

**Screen Editor** 工具類似 Windows 小畫家等簡易圖像編輯軟體,可匯入已存 的圖檔或完全自行創作;您可選擇畫線、描點、輸入文字、色彩反向、輸 入文字等工具,在編輯區創作專屬的個人化開機圖示;編輯的同時,右方 窗格即時提供預覽,編輯完成後請依 File->Save 動作將圖示存於 **HAPP3 3020** 的根目錄之下,即可選用更多開機圖示,請參照程式的說明文件以獲 取更多資訊(按下 **Menu** 鈕並選擇 **Help** 即可開啟說明文件)。更換開機圖式 之步驟請參閱第四章。

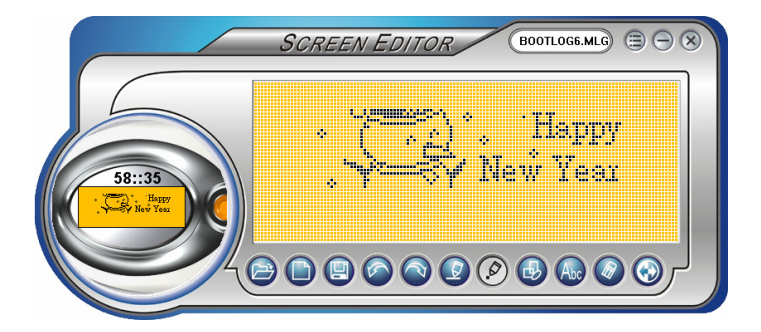

- 註:將 *HAPP3 3020* 隨身碟連接到電腦,並以檔案總管檢視該磁碟機,您 會看到十個預設的開機圖示檔 *(*副檔名為 *mlg)*;運用 *Screen Editor* 工 具來編輯 */* 新增其它開機圖示檔並放入該資料夾,您即擁有更多的圖 示可選用;假若您將所有開機圖示檔案刪除,開機時會顯示預設的 *DIGIMASTER* 圖示,無法自選。
- 註:最多只能儲存十個開機圖示檔;要新增一個圖示檔,您必須先刪除 個舊有的圖示檔。